# Veritas Access 7.2.1 RESTful API Guide

Linux

7.2.1

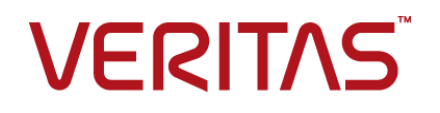

# Veritas Access RESTful API Guide

Last updated: 2017-03-29

Document version: 7.2.1 Rev 0

### Legal Notice

Copyright © 2017 Veritas Technologies LLC. All rights reserved.

Veritas, the Veritas Logo, Veritas InfoScale, and NetBackup are trademarks or registered trademarks of Veritas Technologies LLC or its affiliates in the U.S. and other countries. Other names may be trademarks of their respective owners.

This product may contain third party software for which Veritas is required to provide attribution to the third party ("Third Party Programs"). Some of the Third Party Programs are available under open source or free software licenses. The License Agreement accompanying the Software does not alter any rights or obligations you may have under those open source or free software licenses. Refer to the third party legal notices document accompanying this Veritas product or available at:

#### <https://www.veritas.com/about/legal/license-agreements>

The product described in this document is distributed under licenses restricting its use, copying, distribution, and decompilation/reverse engineering. No part of this document may be reproduced in any form by any means without prior written authorization of Veritas Technologies LLC and its licensors, if any.

THE DOCUMENTATION IS PROVIDED "AS IS" AND ALL EXPRESS OR IMPLIED CONDITIONS, REPRESENTATIONS AND WARRANTIES, INCLUDING ANY IMPLIED WARRANTY OF MERCHANTABILITY, FITNESS FOR A PARTICULAR PURPOSE OR NON-INFRINGEMENT, ARE DISCLAIMED, EXCEPT TO THE EXTENT THAT SUCH DISCLAIMERS ARE HELD TO BE LEGALLY INVALID. VERITAS TECHNOLOGIES LLC SHALL NOT BE LIABLE FOR INCIDENTAL OR CONSEQUENTIAL DAMAGES IN CONNECTION WITH THE FURNISHING, PERFORMANCE, OR USE OF THIS DOCUMENTATION. THE INFORMATION CONTAINED IN THIS DOCUMENTATION IS SUBJECT TO CHANGE WITHOUT NOTICE.

The Licensed Software and Documentation are deemed to be commercial computer software as defined in FAR 12.212 and subject to restricted rights as defined in FAR Section 52.227-19 "Commercial Computer Software - Restricted Rights" and DFARS 227.7202, et seq. "Commercial Computer Software and Commercial Computer Software Documentation," as applicable, and any successor regulations, whether delivered by Veritas as on premises or hosted services. Any use, modification, reproduction release, performance, display or disclosure of the Licensed Software and Documentation by the U.S. Government shall be solely in accordance with the terms of this Agreement.

Veritas Technologies LLC 500 E Middlefield Road Mountain View, CA 94043

#### <http://www.veritas.com>

### Technical Support

Technical Support maintains support centers globally. All support services will be delivered in accordance with your support agreement and the then-current enterprise technical support policies. For information about our support offerings and how to contact Technical Support, visit our website:

#### <https://www.veritas.com/support>

You can manage your Veritas account information at the following URL:

#### <https://my.veritas.com>

If you have questions regarding an existing support agreement, please email the support agreement administration team for your region as follows:

Worldwide (except Japan) [CustomerCare@veritas.com](mailto:CustomerCare@veritas.com)

Japan [CustomerCare\\_Japan@veritas.com](mailto:CustomerCare_Japan@veritas.com)

### **Documentation**

Make sure that you have the current version of the documentation. Each document displays the date of the last update on page 2. The document version appears on page 2 of each guide. The latest documentation is available on the Veritas website:

<https://sort.veritas.com/documents>

### Documentation feedback

Your feedback is important to us. Suggest improvements or report errors or omissions to the documentation. Include the document title, document version, chapter title, and section title of the text on which you are reporting. Send feedback to:

#### [doc.feedback@veritas.com](mailto:doc.feedback@veritas.com)

You can also see documentation information or ask a question on the Veritas community site:

<http://www.veritas.com/community/>

### Veritas Services and Operations Readiness Tools (SORT)

Veritas Services and Operations Readiness Tools (SORT) is a website that provides information and tools to automate and simplify certain time-consuming administrative tasks. Depending on the product, SORT helps you prepare for installations and upgrades, identify risks in your datacenters, and improve operational efficiency. To see what services and tools SORT provides for your product, see the data sheet:

[https://sort.veritas.com/data/support/SORT\\_Data\\_Sheet.pdf](https://sort.veritas.com/data/support/SORT_Data_Sheet.pdf)

# **Contents**

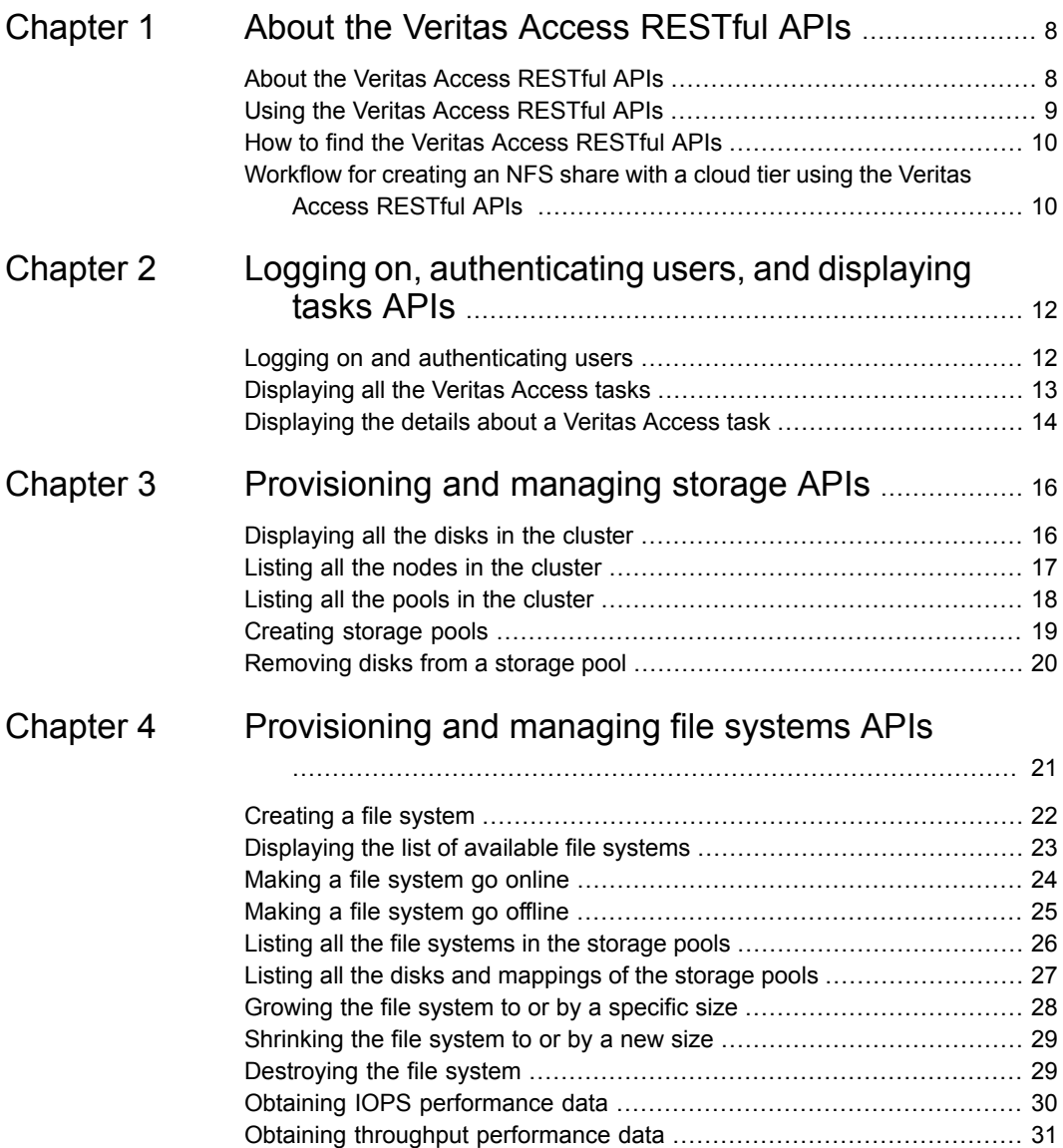

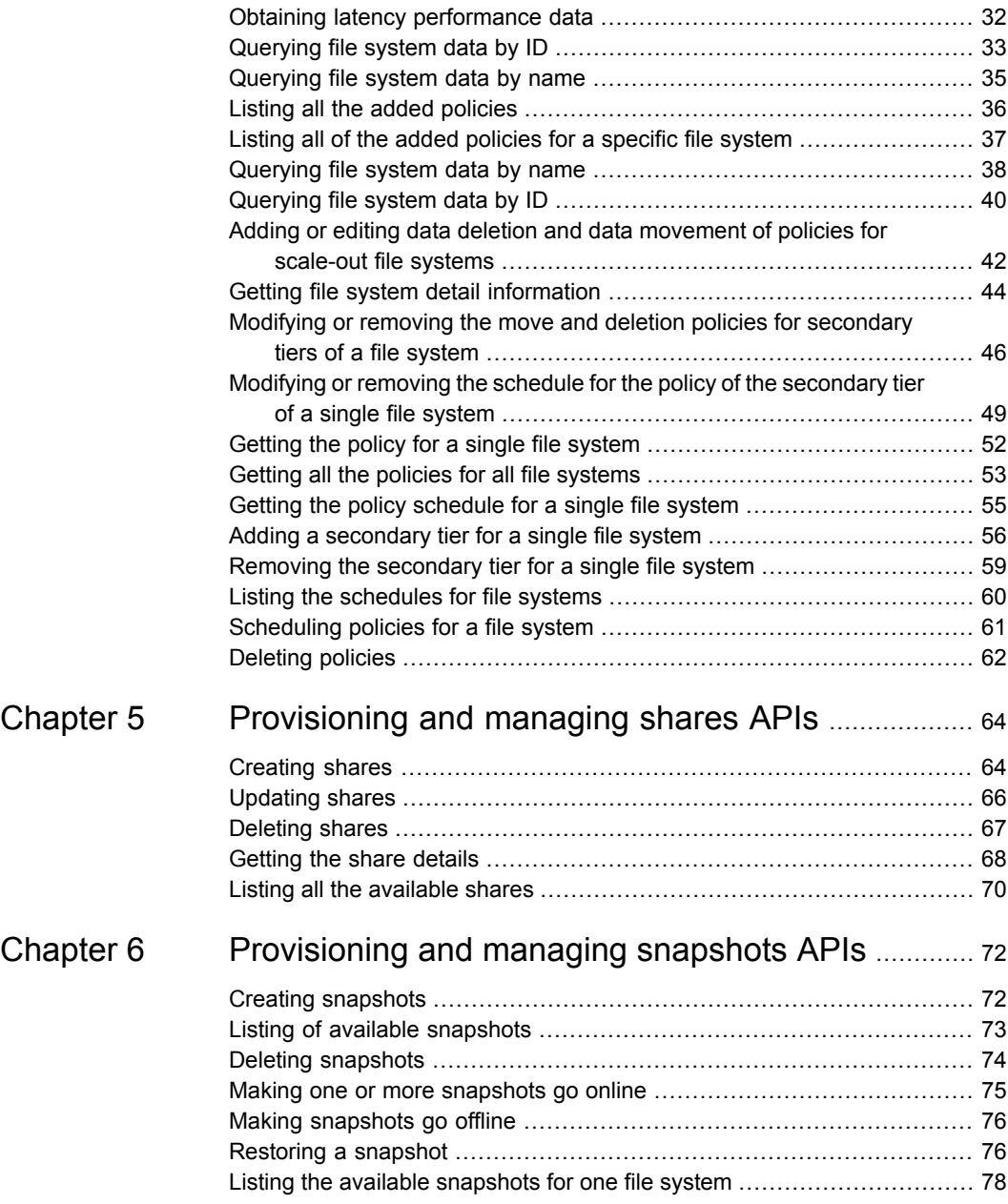

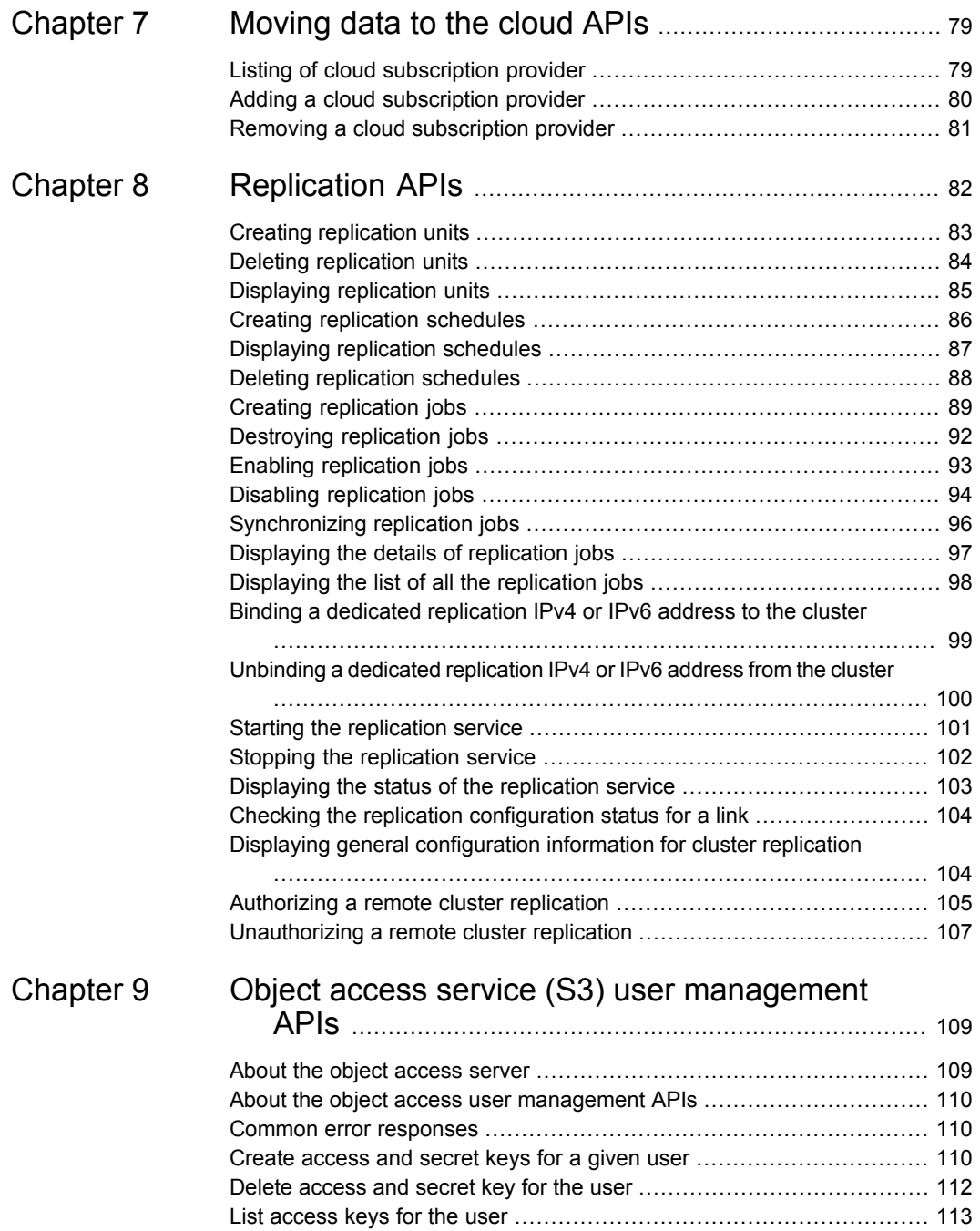

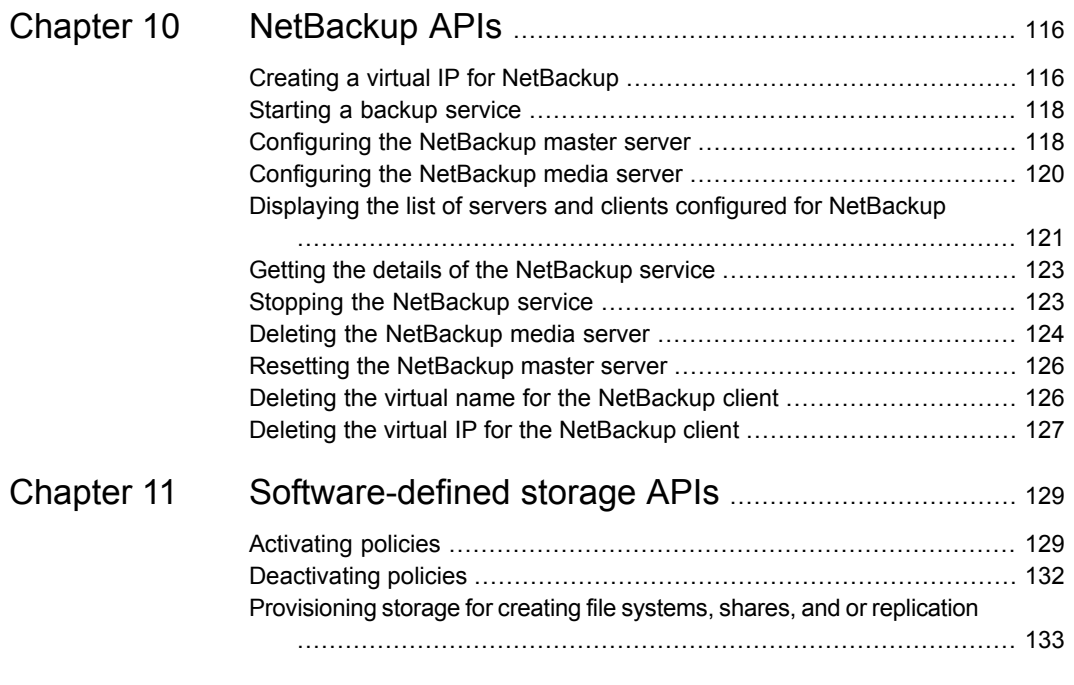

# Chapter

# <span id="page-7-0"></span>About the Veritas Access RESTful APIs

This chapter includes the following topics:

- About the Veritas Access [RESTful](#page-7-1) APIs
- Using the Veritas Access [RESTful](#page-8-0) APIs
- <span id="page-7-1"></span>**How to find the Veritas Access [RESTful](#page-9-0) APIs**
- [Workflow](#page-9-1) for creating an NFS share with a cloud tier using the Veritas Access [RESTful](#page-9-1) APIs

# **About the Veritas Access RESTful APIs**

Veritas Access RESTful APIs are an integral part of the Veritas approach towards Software Defined Storage (SDS). Veritas Access as a SDS offering provides granular control to an application or storage provisioning workflows through the use of RESTful APIs. RESTful APIs not only enable automation through customer scripts, which run storage administration commands against the Veritas Access cluster, but they also enable complex workflow deployments as part of storage provisioning for applications.

REST allows an application or another proprietary or custom management interface to have the same management capabilities as the Veritas Access native management console.

Veritas Access RESTful APIs allow the use of HTTP requests for applications or storage management workflows or as a portal to automate Veritas Access storage tasks such as:

■ Provisioning

- Capacity planning
- Event monitoring
- Data placement on-premises or in the cloud
- Data deletion policies
- Replication and other tasks

<span id="page-8-0"></span>See "Using the Veritas Access [RESTful](#page-8-0) APIs" on page 9.

See "How to find the Veritas Access [RESTful](#page-9-0) APIs" on page 10.

# **Using the Veritas Access RESTful APIs**

You can use the Veritas Access RESTful APIs using the curl command. You need to be authenticated first and then use the returned token in subsequent requests.

#### **To use the Veritas Access RESTful APIs**

<span id="page-8-1"></span>**1** Make sure that the Veritas Access GUI is running on the host.

When you execute the Veritas Access RESTful APIs, you have to provide the host name and the port on which the Veritas Access GUI is running. By default, the GUI runs on port 14161.

**2** Authenticate the user.

**curl --cookie-jar /tmp/cookies/cookies.txt -g -k -X POST -d "username=***username***&** *password***=***password***" https://hostname:port/api/rest/authenticate**

- *username* Username of the host on which the Veritas Access GUI is running.
- *password* Password of the host where the Veritas Access GUI is running.

The call returns a token.

- **3** Use the returned token and cookie.
- **4** Call the RESTful API.

```
curl--cookie /tmp/cookies/cookies.txt hostname:port/resturl -g -k -header
"Authorization: Bearer token"
```
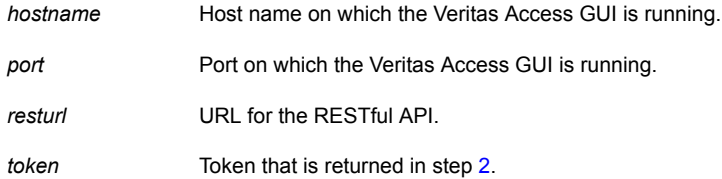

Example:

<span id="page-9-0"></span>You want to call the API to get all the disks available in the cluster.

```
curl --cookie /tmp/cookies/cookies.txt https://10.182.197.183:14161/api/storage/getrecords
-g -k --header "Authorization: Bearer
eyJ0eXAiOiJKV1QiLCJhbGciOiJIUzI1NiJ9.eyJzdWIiOiJjYWZjNmFhZTIyNzEiLCJpYXQiOjE0NzAyNzk3ODh9.
P2CTswezKv-n6wNQTSmSsePC0YBAHRI_VPWF_69yI3o"
```
## **How to find the Veritas Access RESTful APIs**

### **To find the Veritas Access RESTful APIs**

- **1** Log on to the GUI.
- <span id="page-9-1"></span>**2** Open a browser window and enter the URL for Veritas Access.

Append /rest to the end of the URL in the browser window. Example:

**https://***IP address of the Veritas Access cluster***:14161/rest**

# **Workflow for creating an NFS share with a cloud tier using the Veritas Access RESTful APIs**

You can use the Veritas Access RESTful APIs to automate common Veritas Access storage management tasks. You can use Veritas Access RESTful APIs to create a scale-out file system, add an NFS share, and move data to the cloud using a tiering mechanism.

| Task                                                                                     | <b>RESTful API</b>                                                                                            |
|------------------------------------------------------------------------------------------|----------------------------------------------------------------------------------------------------|
| Log on to Veritas Access and<br>authenticate the user.                                   | /api/login/authenticate                                                                                       |
|                                                                                          | See "Logging on and authenticating users" on page 12.                                                         |
| Create a storage pool.                                                                   | /api/storage/pool/create                                                                                      |
|                                                                                          | See "Creating storage pools" on page 19.                                                                      |
| Create a file system.                                                                    | /api/fs/create                                                                                                |
|                                                                                          | See "Creating a file system" on page 22.                                                                      |
| Add a cloud subscription<br>provider.                                                    | /api/cloud/addSubscription                                                                                    |
|                                                                                          | See "Adding a cloud subscription provider" on page 80.                                                        |
| Create a scale-out file<br>system.                                                       | /api/fs/create                                                                                                |
|                                                                                          | See "Creating a file system" on page 22.                                                                      |
| Create an NFS share.                                                                     | /api/share/create                                                                                             |
|                                                                                          | See "Creating shares" on page 64.                                                                             |
| Add parameters to your NFS<br>share.                                                     | /api/share/create                                                                                             |
|                                                                                          | See "Creating shares" on page 64.                                                                             |
| Add or edit data deletion and<br>data movement of polices for<br>scale-out file systems. | /api/fs/configpolicy                                                                                          |
|                                                                                          | See "Adding or editing data deletion and data movement of<br>policies for scale-out file systems" on page 42. |
| Schedule polices.                                                                        | /api/fs/schedulepolicy                                                                                        |
|                                                                                          | See "Scheduling policies for a file system" on page 61.                                                       |

**Table 1-1** End-to-end workflow for creating an NFS share with a cloud tier

# **Chapter**

# <span id="page-11-0"></span>Logging on, authenticating users, and displaying tasks APIs

This chapter includes the following topics:

- Logging on and [authenticating](#page-11-1) users
- <span id="page-11-1"></span>**[Displaying](#page-12-0) all the Veritas Access tasks**
- [Displaying](#page-13-0) the details about a Veritas Access task

# **Logging on and authenticating users**

Use this API to log on to Veritas Access and authenticate the user.

### **login/authenticate**

**Description:** Use this API to authenticate the user.

**Method:** POST

**URL:** /api/login/authenticate

**Parameters:**

**Content-type:** json

**Description:** User credentials

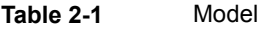

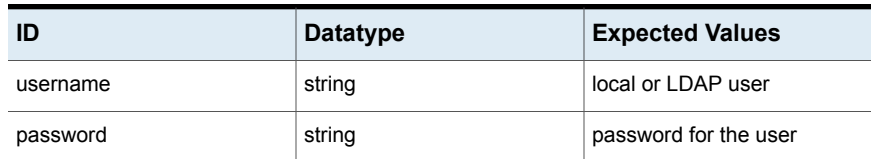

#### **Response:**

**HTTP Status Code:** 200

**Reason:** User Authenticated

### **Response Model:**

```
{
 "token": "23424krewjldbbncslfgihgbrwkjr",
 "role": "Storage Admin",
  "username": "root@local",
  "usergroup": "-",
 "domain": "local"
}
```
<span id="page-12-0"></span>**HTTP Status Code:** 401 **Reason:** User Not Authenticated **HTTP Status Code:** 400

**Reason:** Invalid input

## **Displaying all the Veritas Access tasks**

Use this API to display all the Veritas Access tasks.

### **task**

**Description:** List of all the Veritas Access tasks.

**Method:** GET

**URL:** /api/task

### **Parameters:**

**Content-type:** json

**Response:**

**HTTP Status Code:** 200

```
\overline{a}{
   "is parent": null,
   "id": "12347",
   "num_completed": null,
   "display name": null,
   "local_end_time": "2016-11-08 06:53:43",
   "state": "SUCCESS",
   "source": "storage pool",
   "num_children": null,
   "parent_tskid": null,
   "progress": null,
   "user_name": null,
   "command_executed": "[\"NAS_OUTPUT=json /opt/VRTSsnas/clish/bin/clish -u master -c '
    'storage pool adddisk demo emc0_0032''\"]",
   "start time": "2016-11-08 06:53:32",
   "target id": null,
   "source type": "vrts raidgroup",
   "local_start_time": "2016-11-08 06:53:32",
   "name": "Add to Storage pool",
   "target": null,
   "target type": null,
   "end_time": "2016-11-08 06:53:43",
   "source_id": null,
   "output": "[\"ACCESS Pool SUCCESS V-288-0 Successfully added disks to pool\"]"
  }
 ]
```
<span id="page-13-0"></span>**Reason:** Not able to retrieve Task List information from the server.

## **Displaying the details about a Veritas Access task**

Use this API to display the details about a Veritas Access task.

**task**

**Description:** Get details about a Veritas Access task.

**Method:** GET

**URL:** /api/task/:id

**Parameters:**

#### **Content-type:** json

**Table 2-2** Model

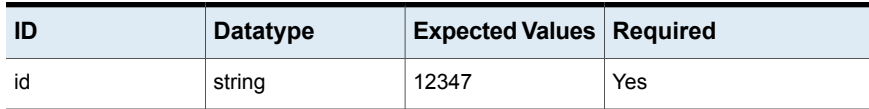

#### **Response:**

**HTTP Status Code:** 200

#### **Response Model:**

```
{
  "is parent": null,
  "id": "12347",
  "num_completed": null,
  "display name": null,
  "local_end_time": "2016-11-08 06:53:43",
  "state": "SUCCESS",
  "source": "storage pool",
  "num_children": null,
  "parent_tskid": null,
  "progress": null,
  "user name": null,
  "command_executed": "[\"NAS_OUTPUT=json /opt/VRTSsnas/clish/bin/clish -u master -c
  ''storage pool adddisk demo emc0_0032''\"]",
  "start_time": "2016-11-08 06:53:32",
  "target id": null,
  "source type": "vrts raidgroup",
  "local_start_time": "2016-11-08 06:53:32",
  "name": "Add to Storage pool",
  "target": null,
  "target type": null,
  "end_time": "2016-11-08 06:53:43",
  "source_id": null,
  "output": "[\"ACCESS Pool SUCCESS V-288-0 Successfully added disks to pool\"]"
  }
```
#### **HTTP Status Code:** 400

**Reason:** Not able to retrieve task information from the server.

# Chapter

# <span id="page-15-0"></span>Provisioning and managing storage APIs

This chapter includes the following topics:

- [Displaying](#page-15-1) all the disks in the cluster
- Listing all the nodes in the [cluster](#page-16-0)
- Listing all the pools in the [cluster](#page-17-0)
- <span id="page-15-1"></span>[Creating](#page-18-0) storage pools
- [Removing](#page-19-0) disks from a storage pool

# **Displaying all the disks in the cluster**

Use this API to display all the disks in the Veritas Access cluster.

### **getrecords**

**Method:** GET

**URL:** /api/storage/getrecords

**Parameters:** None

**Response:**

**HTTP Status Code:** 200

**Reason:** successful operation

```
{
  "status": "enabled",
```

```
"device group name": "-",
"fs_name": null,
"vendor": "VMware",
"name": "vmdk0_14",
"NODE_NAMES": null,
"enclosure": "vmdk0",
"version": "-",
"health": "error",
"fs id": null,
"path": "/dev/sdb",
"available_size": 8589934592,
"serial": "6000C29DF1A1A6A22FDBC48E30302C68",
"id": "VMware%5FVirtual%20disk%5Fvmdk%5F6000C29DF1A1A6A22FDBC48E30302C68",
"size": 8589934592
```
**Reason:** error in operation

## **Listing all the nodes in the cluster**

Use this API to list all the nodes in the Veritas Access cluster.

### **getnodes**

<span id="page-16-0"></span>}

**Description:** Use this API to list all the nodes in the Veritas Access cluster.

**Method:** GET

**URL:** /api/storage/getNodes

**Parameters:** None

**Response:**

**HTTP Status Code:** 200

**Reason:** successful operation

```
{
  "nodeList": [
   {
     "id": "{00010050-5605-a31d-0000-000000000000}",
     "name": "isaA_02",
     "os_version": "2.6.32-573.el6.x86_64",
      "state": "RUNNING"
```

```
}
 \frac{1}{2}"nodeInfo": {
   "isaA_01": {
      "architecture": "x86_64",
      "build_version": "7.2.0.0",
      "cpuUsed": 6.92,
      "cvm_state": "Master",
      "family": "Red Hat Enterprise Linux Server release 6.7 (Santiago)",
      "isa_version": "7.2.0.0",
      "memoryUsed": 88.2600859248446,
      "memory_total": 8121516,
      "node": "isaA_01",
      "os_version": "2.6.32-573.el6.x86_64",
      "platform": "Linux"
   }
 }
}
```
<span id="page-17-0"></span>**HTTP Status Code:** 400 **Reason:** error in operation

# **Listing all the pools in the cluster**

Use this API to list all the pools in the Veritas Access cluster.

### **storage/pool**

**Description:** List of all the pools in a Veritas Access cluster.

**Method:** GET

```
URL: /api/storage/pool
```
**Parameters:** None

**Response:**

**HTTP Status Code:** 200

**Reason:** successful operation

```
{
  "device group id": "{1a5a38be-1dd2-11b2-a2f2-58f7112e434d} pool1",
  "device group name": "pool1",
  "used_size": 16257310212,
```

```
"capacity": 34359738368
}
```
<span id="page-18-0"></span>**Reason:** error in operation

# **Creating storage pools**

Use this API to create storage pools. A storage pool is a group of disks that Veritas Access uses for allocation. Before creating a file system, you must create a storage pool.

### **storage/pool/create**

**Description:** Use this API to create a storage pool.

**Method:** POST

**URL:** /api/storage/pool/create

**Parameters:**

**Content-type:** json

**Description:** Storage pool object that needs to be added

**Table 3-1** Model

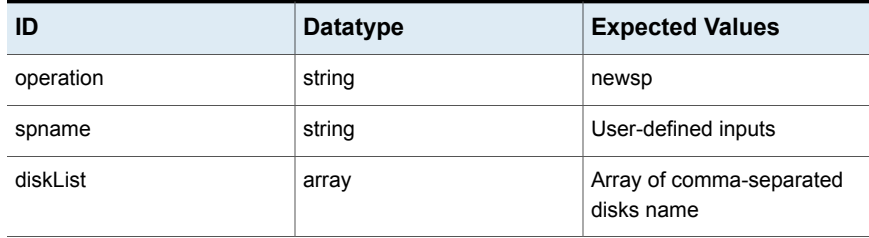

#### **Response:**

**HTTP Status Code:** 200

**Reason:** Task submitted successfully

```
{
  "task_id": "b5939270-8cb7-11e6-9181-e7c47861848a",
  "message": "Create storage pool task is initiated, use task id to check
status of the task"
}
```
<span id="page-19-0"></span>**Reason:** Invalid input

# **Removing disks from a storage pool**

Use this API to remove disks from a storage pool.

### **disk/remove**

**Description:** Remove disks from the storage pool

**Method:** POST

**URL:** /api/storage/disk/remove

**Parameters:**

**Content-type:** json

**Description:** Object that needs to be removed from storage pool

### **Table 3-2** Model

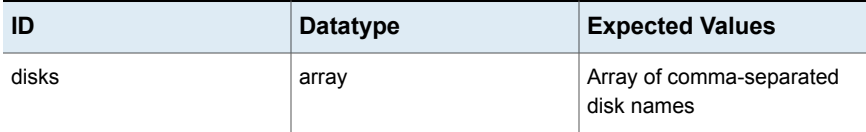

### **Response:**

**HTTP Status Code:** 200

**Reason:** Task submitted successfully

#### **Response Model:**

```
{
  "task_id": "b5939270-8cb7-11e6-9181-e7c47861848a",
  "message": "Remove disks from storage pool task is initiated, use
task id to check status of the task"
}
```
### **HTTP Status Code:**400

**Reason:** Invalid input

# Chapter

# <span id="page-20-0"></span>Provisioning and managing file systems APIs

This chapter includes the following topics:

- [Creating](#page-21-0) a file system
- [Displaying](#page-22-0) the list of available file systems
- [Making](#page-23-0) a file system go online
- [Making](#page-24-0) a file system go offline
- Listing all the file [systems](#page-25-0) in the storage pools
- Listing all the disks and [mappings](#page-26-0) of the storage pools
- [Growing](#page-27-0) the file system to or by a specific size
- [Shrinking](#page-28-0) the file system to or by a new size
- [Destroying](#page-28-1) the file system
- Obtaining IOPS [performance](#page-29-0) data
- Obtaining throughput [performance](#page-30-0) data
- Obtaining latency [performance](#page-31-0) data
- [Querying](#page-32-0) file system data by ID
- [Querying](#page-34-0) file system data by name
- Listing all the added [policies](#page-35-0)
- Listing all of the added [policies](#page-36-0) for a specific file system
- [Querying](#page-37-0) file system data by name
- [Querying](#page-39-0) file system data by ID
- Adding or editing data deletion and data [movement](#page-41-0) of policies for scale-out file [systems](#page-41-0)
- Getting file system detail [information](#page-43-0)
- Modifying or removing the move and deletion policies for [secondary](#page-45-0) tiers of a file [system](#page-45-0)
- Modifying or removing the schedule for the policy of the [secondary](#page-48-0) tier of a single file [system](#page-48-0)
- [Getting](#page-51-0) the policy for a single file system
- Getting all the policies for all file [systems](#page-52-0)
- Getting the policy [schedule](#page-54-0) for a single file system
- Adding a [secondary](#page-55-0) tier for a single file system
- Removing the [secondary](#page-58-0) tier for a single file system
- **Listing the [schedules](#page-59-0) for file systems**
- <span id="page-21-0"></span>[Scheduling](#page-60-0) policies for a file system
- **[Deleting](#page-61-0) policies**

# **Creating a file system**

Use this API to create a Veritas Access file system.

### **fs/create**

**Description:** Create a file system

**Method:** POST

**URL:** /api/fs/create

**Parameters:**

**Content-type:** json

**Description:** File system object that needs to be added

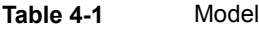

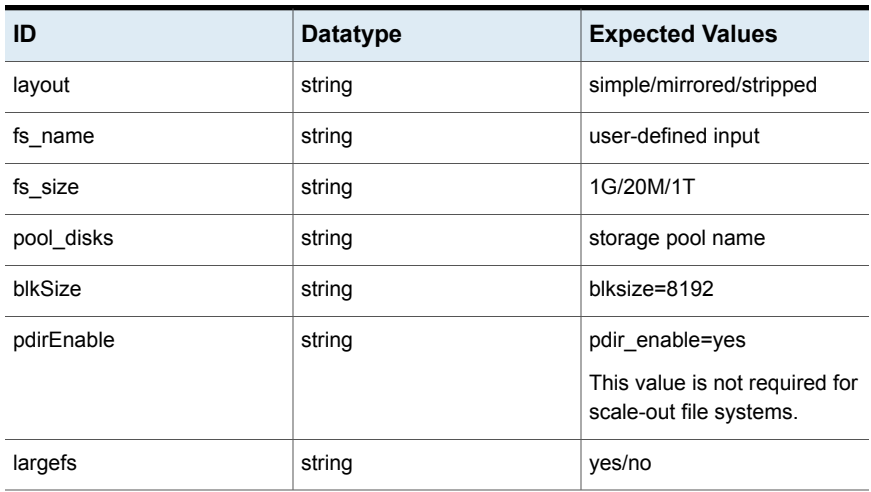

### **Response:**

**HTTP Status Code:** 200

**Reason:** Task submitted successfully

#### **Response Model:**

```
{
  "task_id": "",
  "message": ""
}
```
<span id="page-22-0"></span>**HTTP Status Code:** 400

**Reason:** Invalid input

# **Displaying the list of available file systems**

Use this API to display the list of available file systems.

**fs**

**Description:** List of available file systems.

**Method:** GET

**URL:** /api/fs

**Parameters:** None

**Response:**

**HTTP Status Code:** 200

**Reason:** successful operation

**Response Model:**

```
{
 "id": "{672fa10c-1dd2-11b2-9ab1-8fb3f43cdd33}_fs1",
 "name": "fs1",
 "status": "online",
 "layout": "simple",
 "file storage capacity": 1073741824,
 "file_storage_used": 32212254.72,
 "file storage free": "1041529569",
 "array_id": "{672fa10c-1dd2-11b2-9ab1-8fb3f43cdd33}",
 "subtype": "Normal",
 "rg_id": "{672fa10c-1dd2-11b2-9ab1-8fb3f43cdd33}_demo",
 "pool_size": "11735568640",
 "pool name": "demo",
 "search key": "^fs1$^online$^simple$^Normal$^",
 "usage": "3.00% of 1.00 GB used"
}
```
<span id="page-23-0"></span>**HTTP Status Code:** 400

error in operation

### **Making a file system go online**

Use this API to make a single file system go online.

### **fs/make\_fs\_online**

**Description:** Use this API to make a single file system go online.

#### **Method:** POST

**URL:** /api/fs/make\_fs\_online

### **Example curl request:**

```
curl --cookie \"<path to cookie file>\" -k -X
POST https://<ip address>:<port>/api/fs/make fs_online
--header 'Authorization: Bearer <get access token>' --header
'Content-Type: application/json' --data '{\"fs_name\" : \"fs1\"}
```
#### **Parameters:**

### **Content-type:** json

**Description:** Name of the file system to go online

#### **Table 4-2** Model

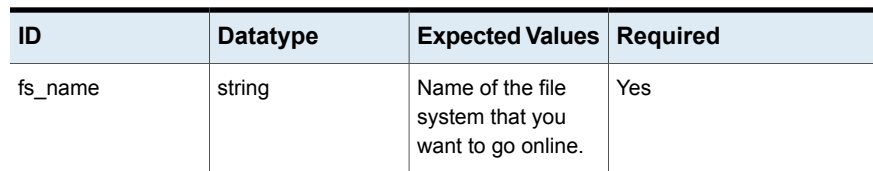

#### **Response:**

**HTTP Status Code:** 200

#### **Reason:**

{

**Response Model:**

```
"task Id": "<taskId returned from the server>",
 "message": "Make file system online task is initiated, use
  task id to check status of the task"
}
```
### <span id="page-24-0"></span>**HTTP Status Code:** 400

**Reason:** Missed parameter: 'fs\_name' is required

## **Making a file system go offline**

Use this API to make a file system go offline.

### **fs/make\_fs\_offline**

**Description:** Make a file system go offline.

**Method:** POST

**URL:** /api/fs/make\_fs\_offline

### **Example curl request:**

```
curl --cookie \"<path to cookie file>\" -k -X
POST https://<ip address>:<port>/api/fs/make_fs_offline
--header 'Authorization: Bearer <get access token>'
--header 'Content-Type: application/json' --data '{\"fs_name\" : \"fs1\"}
```
#### **Parameters:**

#### **Content-type:** json

**Description:** Name of the file system to go offline.

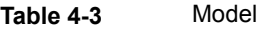

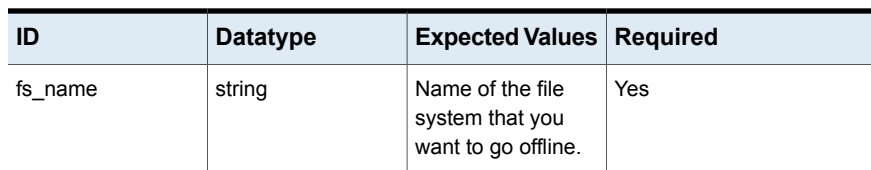

### **Response:**

{

**HTTP Status Code:** 200

**Response Model:**

```
"task Id": "<taskId returned from the server>",
 "message": "Make file system offline task is initiated,
  use task id to check status of the task"
}
```
### <span id="page-25-0"></span>**HTTP Status Code:** 400

**Reason:** Missed parameter: 'fs\_name' is required

### **Listing all the file systems in the storage pools**

Use this API to list all the file systems in the storage pools.

# **pool\_fs\_map/:fsld Description:** List of file system in pools **Method:** GET **URL:** /api/fs/pool\_fs\_map/:fsId **Parameters: Content-type:** string **Description:** User credentials **Response: HTTP Status Code:** 200 **Reason:** successful query from DB **Response Model:**

```
{
  "available_size": 1040455827,
 "fs_id": "{9fcfd4ac-1dd1-11b2-ab86-33591957e628}_test4",
  "id": "{9fcfd4ac-1dd1-11b2-ab86-33591957e628}_pool1",
  "name": "pool1",
  "total_size": 10737418240,
  "used_size": 9696962413
}
```
<span id="page-26-0"></span>**Reason:** Cannot find data in db

## **Listing all the disks and mappings of the storage pools**

Use this API to list all the disks and obtain the mappings of the storage pools.

### **getPoolDisks**

**Description:** List of disks and pools mapping

```
Method: GET
```
**URL:** /api/fs/getPoolDisks

**Parameters:** None

**Response:**

**HTTP Status Code:** 200

**Reason:** Query from database successfully

**Response Model:**

```
{
  "available_size": 10704132243,
  "id": "{9fcfd4ac-1dd1-11b2-ab86-33591957e628}_pool3",
  "name": "pool3",
  "ndevices": 1,
  "state": 0,
  "subsys_id": "{9fcfd4ac-1dd1-11b2-ab86-33591957e628}",
  "total_size": 10737418240,
  "used_size": 33285997
}
```
**HTTP Status Code:** 400

<span id="page-27-0"></span>**Reason:** Cannot find data in database

# **Growing the file system to or by a specific size**

Use this API to grow the file system to or by a specific size.

### **fs/grow**

**Description:** Grow file system to or by a new size

**Method:** POST

**URL:** /api/fs/grow

**Parameters:**

**Content-type:** json

**Description:** Setting parameters

#### **Table 4-4** Model

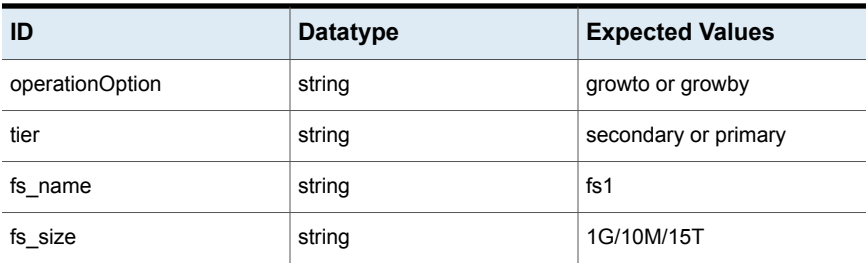

### **Response:**

**HTTP Status Code:** 200

**Reason:** successful in operation

#### **Response Model:**

```
{
  "task_id": "50e5bae0-8dc7-11e6-a259-8f5eacccb251",
  "message": "Grow file system task is initiated, use task id to
check status of the task"
\mathfrak{r}
```
### **HTTP Status Code:** 400

**Reason:** Failed in fire operation

# **Shrinking the file system to or by a new size**

<span id="page-28-0"></span>Use this API to shrink the file system to or by a new size.

### **fs/shrink**

**Description:** Shrink file system to/by a new size

**Method:** POST

**URL:** /api/fs/shrink

**Parameters:**

**Content-type:** json

**Description:** Setting parameters

**Table 4-5** Model

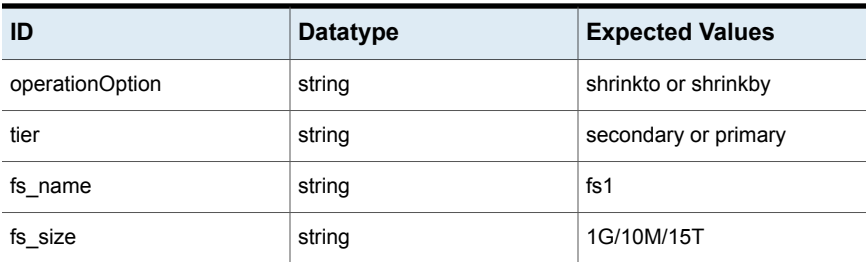

#### **Response:**

**HTTP Status Code:** 200

**Reason:** Successful in operation

#### **Response Model:**

```
{
  "task_id": "50e5bae0-8dc7-11e6-a259-8f5eacccb251",
  "message": "Shrink file system task is initiated, use task id to check
status of the task"
}
```
<span id="page-28-1"></span>**HTTP Status Code:** 400

**Reason:** Failed in fire operation

# **Destroying the file system**

Use this API to destroy the file system.

### **fs/destroy**

**Description:** Destroy the file system

**Method:** POST

**URL:** /api/fs/destroy

**Parameters:**

**Content-type:** json

**Description:** Setting parameters

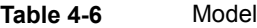

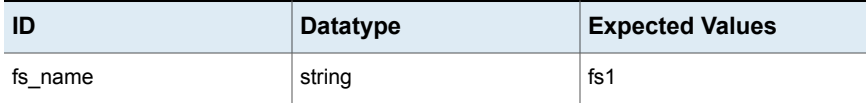

### **Response:**

**HTTP Status Code:** 200

**Reason:** Successful in operation

#### **Response Model:**

```
{
  "task_id": "d7aacf10-8dc8-11e6-a259-8f5eacccb251",
  "message": "Destroy file system task is initiated, use task id to check
status of the task"
}
```
### <span id="page-29-0"></span>**HTTP Status Code:** 400

**Reason:** Failed in fire operation

# **Obtaining IOPS performance data**

Use this API to obtain IOPS performance data.

### **fs/IOPSData/:fsId/:duration**

**Description:** IOPS performance data

**Method:** GET

**URL:** /api/fs/IOPSData/:fsId/:duration

**Parameters:**

**Content-type:** string

**Description:** parameters

**Response:**

**HTTP Status Code:** 200

**Reason:** Query from statlog file successfully

**Response Model:**

```
[
  {
   "Time": 1475959402,
    "Date": "2016/10/08 13:43:22",
    "iops.read": 0,
    "iops.total": 0,
    "iops.write": 0,
    "latency.read": 0,
    "latency.total": 0,
    "latency.write": 0,
    "throughput.read": 0,
    "throughput.total": 0,
    "throughput.write": 0,
    "used_size": 85899344
  }
]
```
<span id="page-30-0"></span>**HTTP Status Code:** 400

**Reason:** Cannot find statlog file

## **Obtaining throughput performance data**

Use this API to obtain throughput performance data.

### **fs/throughputData/:fsId/:duration**

**Description:** Throughput performance data **Method:** GET **URL:** /api/fs/throughputData/:fsId/:duration **Parameters: Content-type:** string **Description:** parameters **Response:**

**Reason:** Query from statlog file successfully

**Response Model:**

```
\Gamma{
   "Time": 1475959402,
    "Date": "2016/10/08 13:43:22",
    "iops.read": 0,
    "iops.total": 0,
    "iops.write": 0,
    "latency.read": 0,
    "latency.total": 0,
    "latency.write": 0,
    "throughput.read": 0,
    "throughput.total": 0,
    "throughput.write": 0,
    "used_size": 85899344
  }
]
```
<span id="page-31-0"></span>**HTTP Status Code:** 400 **Reason:** Cannot find statlog file

# **Obtaining latency performance data**

Use this API to obtain latency performance data.

### **fs/latencyData/:fsId/:duration**

**Description:** Latency performance data

**Method:** GET

**URL:** /api/fs/latencyData/:fsId/:duration

**Parameters:**

**Content-type:** string

**Description:** parameters

**Response:**

**HTTP Status Code:** 200

**Reason:** Query from statlog file successfully

**Response Model:**

```
\lceil{
   "Time": 1475959402,
    "Date": "2016/10/08 13:43:22",
    "iops.read": 0,
    "iops.total": 0,
    "iops.write": 0,
    "latency.read": 0,
    "latency.total": 0,
    "latency.write": 0,
    "throughput.read": 0,
    "throughput.total": 0,
    "throughput.write": 0,
    "used_size": 85899344
  }
]
```
<span id="page-32-0"></span>**HTTP Status Code:** 400

**Reason:** Cannot find statlog file

# **Querying file system data by ID**

Use this API to query file system data by ID.

### **fs/fsById/:fsId**

**Description:** Query file system data by ID **Method:** GET

**URL:** /api/fs/fsById/:fsId

**Parameters:**

**Content-type:** string

**Description:** File system ID

**Response:**

**HTTP Status Code:** 200

**Reason:** Query from database successfully

```
{
  "status": "online",
  "fs_id": "{9fcfd4ac-1dd1-11b2-ab86-33591957e628}_test",
  "nmirrors": 1,
  "latency total": 0,
  "service name": null,
  "share": null,
  "resync_status": "None",
  "fs_type": "Normal",
  "s3_shared": "No",
  "tier size": null,
  "offline_nodes": "",
  "block size": 8192,
  "id": "{9fcfd4ac-1dd1-11b2-ab86-33591957e628} test",
  "file_storage_used": 85899345.92,
  "latency write": 0,
  "layout": "simple",
  "rollsync status": "Not Running",
  "nfs_shared": "no",
  "is quota enabled": null,
  "high_watermark": null,
  "version": "Version 11",
  "tier_name": null,
  "type": null,
  "low watermark": null,
  "latency read": 0,
  "ncols": 1,
  "pool_names": "pool1",
  "ftp_shared": "no",
  "throughput read": 0,
  "cifs shared": "no",
  "secondary tier": "no",
  "throughput write": 0,
  "iops_write": 0,
  "iops read": 0,
  "throughput total": 0,
  "name": "test",
  "file storage capacity": 2147483648,
  "islargefs": 0,
  "iops_total": 0,
  "defrag status": "Not Running",
  "encrypted": null,
  "subsys_id": "{9fcfd4ac-1dd1-11b2-ab86-33591957e628}",
```

```
"stripe unit": null,
  "region": null,
  "fullfsck_status": "Not Running",
  "online_nodes": "clus_01,clus_02"
}
```
### <span id="page-34-0"></span>**HTTP Status Code:** 400 **Reason:** Cannot find data in database

# **Querying file system data by name**

Use this API to query file system data by name.

### **fs/fsByName/:fsName**

**Description:** Query file system data by name

**Method:** GET

**URL:** /api/fs/fsByName/:fsName

**Parameters:**

**Content-type:** string

**Description:** File system name

**Response:**

**HTTP Status Code:** 200

**Reason:** Query from database successfully

```
{
  "status": "online",
 "fs_id": "{9fcfd4ac-1dd1-11b2-ab86-33591957e628}_test",
  "nmirrors": 1,
  "latency total": 0,
  "service name": null,
  "share": null,
  "resync_status": "None",
  "fs type": "Normal",
  "s3_shared": "No",
  "tier size": null,
  "offline_nodes": "",
  "block size": 8192,
  "id": "{9fcfd4ac-1dd1-11b2-ab86-33591957e628}_test",
```

```
"file_storage_used": 85899345.92,
  "latency write": 0,
  "layout": "simple",
  "rollsync_status": "Not Running",
  "nfs_shared": "no",
  "is quota enabled": null,
  "high watermark": null,
  "version": "Version 11",
  "tier_name": null,
  "type": null,
  "low watermark": null,
  "latency read": 0,
  "ncols": 1,
  "pool names": "pool1",
  "ftp_shared": "no",
  "throughput read": 0,
  "cifs shared": "no",
  "secondary tier": "no",
  "throughput write": 0,
  "iops_write": 0,
  "iops read": 0,
  "throughput total": 0,
  "name": "test",
  "file storage capacity": 2147483648,
  "islargefs": 0,
  "iops_total": 0,
  "defrag status": "Not Running",
  "encrypted": null,
  "subsys_id": "{9fcfd4ac-1dd1-11b2-ab86-33591957e628}",
  "stripe_unit": null,
  "region": null,
  "fullfsck_status": "Not Running",
  "online_nodes": "clus_01,clus_02"
}
```
<span id="page-35-0"></span>**Reason:** Cannot find data in database

# **Listing all the added policies**

Use this API to list all the added policies.
Provisioning and managing file systems APIs | 37 **Listing all of the added policies for a specific file system**

### **fs/getPolicies**

**Description:** List of all the added policies

**Method:** GET

**URL:** /api/fs/getPolicies

**Parameters:** None

**Response:**

**HTTP Status Code:** 200

**Reason:** successful operation

#### **Response Model:**

```
[
  {
   "atime": ">= 2d",
   "destTier": "-",
    "fs_id": "{ce261866-1dd1-11b2-84d5-2465df6d7c83}_cloudfs",
    "id": "{ce261866-1dd1-11b2-84d5-2465df6d7c83}_cloudfs_delpol",
    "mtime": ">= 2d",
    "name": "delpol",
    "operation": "delete",
    "pattern": "*.pdf",
    "srcTier": "primary",
    "state": "not running"
 }
]
```
**HTTP Status Code:** 400 **Reason:** Error in operation

# **Listing all of the added policies for a specific file system**

Use this API to list all of the added policies for a specific file system.

## **fs/policy/:id**

**Description:** List of all added the policies for a specific file system

**Method:** GET

**URL:** /api/fs/policy/:id

**Parameters:** None **Response: HTTP Status Code:** 200 **Reason:** successful operation **Response Model:** [

```
{
   "atime": ">= 2d",
   "destTier": "-",
   "fs_id": "{ce261866-1dd1-11b2-84d5-2465df6d7c83}_cloudfs",
   "id": "{ce261866-1dd1-11b2-84d5-2465df6d7c83}_cloudfs_delpol",
   "mtime": ">= 2d",
   "name": "delpol",
    "operation": "delete",
   "pattern": "*.pdf",
   "srcTier": "primary",
   "state": "not running"
 }
]
```
**HTTP Status Code:** 400

**Reason:** Error in operation

# **Querying file system data by name**

Use this API to query file system data by name.

### **fs/fsByName/:fsName**

**Description:** Query file system data by name

**Method:** GET

**URL:** /api/fs/fsByName/:fsName

**Parameters:**

**Content-type:** string

**Description:** File system name

**Response:**

**HTTP Status Code:** 200

#### **Reason:** Query from database successfully

#### **Response Model:**

```
{
  "status": "online",
  "fs_id": "{9fcfd4ac-1dd1-11b2-ab86-33591957e628}_test",
  "nmirrors": 1,
  "latency total": 0,
  "service name": null,
  "share": null,
  "resync status": "None",
  "fs type": "Normal",
  "s3_shared": "No",
  "tier size": null,
  "offline_nodes": "",
  "block size": 8192,
  "id": "{9fcfd4ac-1dd1-11b2-ab86-33591957e628}_test",
  "file_storage_used": 85899345.92,
  "latency write": 0,
  "layout": "simple",
  "rollsync_status": "Not Running",
  "nfs shared": "no",
  "is quota enabled": null,
  "high watermark": null,
  "version": "Version 11",
  "tier name": null,
  "type": null,
  "low watermark": null,
  "latency read": 0,
  "ncols": 1,
  "pool names": "pool1",
  "ftp_shared": "no",
  "throughput read": 0,
  "cifs shared": "no",
  "secondary tier": "no",
  "throughput_write": 0,
  "iops write": 0,
  "iops_read": 0,
  "throughput total": 0,
  "name": "test",
  "file storage capacity": 2147483648,
  "islargefs": 0,
  "iops total": 0,
```

```
"defrag status": "Not Running",
  "encrypted": null,
  "subsys_id": "{9fcfd4ac-1dd1-11b2-ab86-33591957e628}",
  "stripe_unit": null,
  "region": null,
  "fullfsck_status": "Not Running",
  "online_nodes": "clus_01,clus_02"
}
```
#### **HTTP Status Code:** 400

**Reason:** Cannot find data in database

# **Querying file system data by ID**

Use this API to query file system data by ID.

### **fs/fsById/:fsId**

**Description:** Query file system data by ID

**Method:** GET

**URL:** /api/fs/fsById/:fsId

**Parameters:**

**Content-type:** string

**Description:** File system ID

**Response:**

**HTTP Status Code:** 200

**Reason:** Query from database successfully

**Response Model:**

```
{
 "status": "online",
  "fs_id": "{9fcfd4ac-1dd1-11b2-ab86-33591957e628}_test",
  "nmirrors": 1,
  "latency total": 0,
  "service_name": null,
  "share": null,
  "resync_status": "None",
  "fs type": "Normal",
  "s3_shared": "No",
  "tier size": null,
```

```
"offline_nodes": "",
"block size": 8192,
"id": "{9fcfd4ac-1dd1-11b2-ab86-33591957e628}_test",
"file_storage_used": 85899345.92,
"latency write": 0,
"layout": "simple",
"rollsync status": "Not Running",
"nfs_shared": "no",
"is quota enabled": null,
"high watermark": null,
"version": "Version 11",
"tier_name": null,
"type": null,
"low watermark": null,
"latency read": 0,
"ncols": 1,
"pool_names": "pool1",
"ftp_shared": "no",
"throughput read": 0,
"cifs shared": "no",
"secondary tier": "no",
"throughput write": 0,
"iops_write": 0,
"iops read": 0,
"throughput total": 0,
"name": "test",
"file storage capacity": 2147483648,
"islargefs": 0,
"iops total": 0,
"defrag status": "Not Running",
"encrypted": null,
"subsys_id": "{9fcfd4ac-1dd1-11b2-ab86-33591957e628}",
"stripe unit": null,
"region": null,
"fullfsck_status": "Not Running",
"online_nodes": "clus_01,clus_02"
```
**HTTP Status Code:** 400

}

**Reason:** Cannot find data in database

# **Adding or editing data deletion and data movement of policies for scale-out file systems**

Use this API to add or edit data deletion and data movement of policies for scale-out file systems.

## **fs/config\_policy**

**Description:** Add or edit data deletion and/or data movement policies for scale-out file systems.

**Method:** POST

**URL:** /api/fs/config\_policy

**Parameters:**

**Content-type:** json

**Description:** Policy object

| ID            | <b>Datatype</b> | <b>Expected Values</b>                                                                                                    |
|---------------|-----------------|----------------------------------------------------------------------------------------------------|
| policyDetails | <b>JSON</b>     | { "move": [ { "policyname":<br>"testPolicy1", "filename":<br>"**/*.pdf", "tocloud": "tocloud",<br>"access": true, "accesstime":<br>3. "accessunit": $\{$ "id": 3.<br>"label": "Minute(s)" }, "modify":<br>true, "modifytime": 2,<br>"modifyunit": { "id": 1, "label":<br>"Hour(s)" }, "toprimary": false,<br>"primarytier": "primary",<br>"cloudtier": "testtier",<br>"fsname": "cloudfs", "index":<br>$2$ } ], "delete": $\lceil \frac{1}{2} \rceil$<br>"policyname": "policy123",<br>"filename": "**/* pdf", "loc":<br>"fromcloud", "access": true,<br>"accesstime": 2, "accessunit":<br>{ "id": 3, "label": "Minute(s)" },<br>"modify": true, "modifytime":<br>3. "modifyunit": { "id": 2,<br>"label": "Day(s)" },<br>"primarytier": "primary",<br>"cloudtier": "testtier",<br>"desttier": "testtier", "fsname":<br>"cloudfs", "index": $0$ } ],<br>"modify": $[]$ , "remove": $[]$ } |

**Table 4-7** Model

**HTTP Status Code:** 200

**Reason:** successful operation

#### **Response Model:**

```
{
  "task_id": "85520290-9577-11e6-8ba0-65386157916f",
  "message": "Create Policy for file system task is initiated, use
task id to check status of the task"
}
```
#### **HTTP Status Code:** 400

**Reason:** Error in operation

# **Getting file system detail information**

Use this API to get file system detail information by ID, including secondary tier information.

### **fs\_by\_Id**

**Description:** Get file system detail information, including secondary tier information.

#### **Method:** GET

**URL:** /api/fs/fs\_by\_Id/:id

#### **Example curl request:**

```
curl --cookie \"<path to cookie file>\" -k -X
GET https://<ip address>:<port>/api/fs/fs by Id/<fs id>
--header 'Authorization: Bearer <get access token>'
--header 'Content-Type: application/json'
```
#### **Parameters:**

**Content-type:** json

**Description:** ID of one file system

#### **Table 4-8** Model

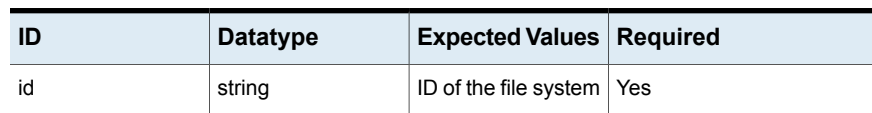

#### **Response:**

**HTTP Status Code:** 200

#### **Reason:**

{

#### **Response Model:**

```
"status": "online",
"fs_id": "{82e6412c-1dd2-11b2-999a-d3636e5b383f}_fs1",
"nmirrors": 1,
"latency total": 0,
"service name": null,
"share": null,
"resync_status": "None",
"fs_type": "Normal",
"s3_shared": "No",
```

```
"tier size": 2147483648,
"offline_nodes": "",
"block_size": 8192,
"id": "{82e6412c-1dd2-11b2-999a-d3636e5b383f}_fs1",
"file_storage_used": 64424509.44,
"latency write": 0,
"layout": "simple",
"rollsync_status": "Not Running",
"nfs shared": "no",
"is quota enabled": null,
"high watermark": null,
"version": "Version 11",
"tier_name": null,
"type": null,
"low watermark": null,
"latency read": 0,
"ncols": 1,
"pool_names": "pool2",
"ftp_shared": "no",
"throughput read": 0,
"cifs shared": "yes",
"secondary tier": "no",
"throughput write": 0,
"iops_write": 0,
"iops read": 0,
"throughput total": 0,
"name": "fs1",
"file storage capacity": 1073741824,
"islargefs": 0,
"iops_total": 0,
"defrag status": "Not Running",
"encrypted": null,
"subsys_id": "{82e6412c-1dd2-11b2-999a-d3636e5b383f}",
"stripe unit": "0.00 K",
"region": null,
"fullfsck_status": "Not Running",
"online_nodes": "isaA_01,isaA_02",
"usage": "6.00% of 1.00 GB used",
"tier_layout": "simple",
"tier_used": 0,
"tier_ncols": 1,
"tier nmirrors": 1,
"tier_protection": "DISK",
```

```
"tier strip unit": "0.00 K",
"tier_pdevs": "emc0_0157",
"tier pools": "pool2"}
```
# **Modifying or removing the move and deletion policies for secondary tiers of a file system**

Use this API to modify or remove the move and deletion policies for a secondary tier of a file system.

### **fs/config\_smarttier\_policy**

**Description:** Modify or remove the move and deletion policies for a secondary tier of a file system.

#### **Method:** POST

**URL:** /api/fs/config\_smarttier\_policy

#### **Example curl request:**

```
curl --cookie \"<path to cookie file>\" -k -X
POST https://<ip address>:<port>/api/fs/config_smarttier_policy
--header 'Authorization: Bearer <get access token>'
--header 'Content-Type: application/json' --data
'{\"fs_name\" : \"fs1\",\"operation\" : \"modify\",\"tier\"
: \"primary\",\"days\" : \"300\",\"minacctemp\" :
\"10\",\"period\" : \"5\"}'",
```
#### **Parameters:**

#### **Content-type:** json

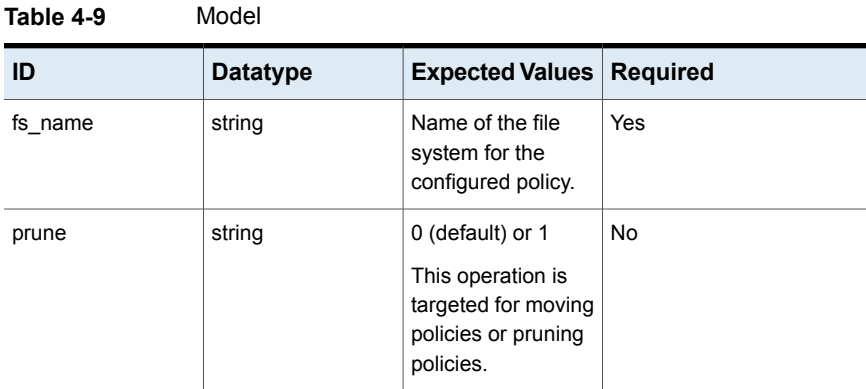

| ID           | <b>Datatype</b> | <b>Expected Values</b>                                                                                                    | <b>Required</b>                                                                              |
|--------------|-----------------|----------------------------------------------------------------------------------------------------|----------------------------------------------------------------------------------------------|
| operation    | string          | modify or remove<br>Modify or remove<br>the SmartTier                                                                                                    | Yes                                                                                          |
|              |                 | policy.<br>For remove, you<br>only need to specify                                                                                                    |                                                                                              |
|              |                 | fs_name.<br>For modify, you<br>need to specify the<br>remaining<br>parameters.                                                                                               |                                                                                              |
| delete_after | number          | 100<br>Automatically delete<br>the files on the<br>secondary tier after<br>the specified<br>number of days.<br>This value is used<br>only for modifying<br>prune policies.   | Yes; if you specify<br>prune=1, otherwise No.                                                |
| tier         | string          | primary or<br>secondary<br>Create files on the<br>primary or the<br>secondary tier. This<br>value is only used<br>for modifying move<br>policies.                            | Yes; if you do not specify<br>the prune value, or if you<br>specify the prune value as<br>0. |
| days         | number          | 100<br>Number of days<br>after which inactive<br>files are moved<br>from the primary to<br>the secondary tier.<br>This value is used<br>only for modifying<br>move policies. | Yes; if you do not specify<br>the prune value, or if you<br>specify the prune value as<br>0. |

**Table 4-9** Model *(continued)*

| ID         | <b>Datatype</b> | <b>Expected Values</b>                                                                                                    | <b>Required</b>                                                                                      |
|------------|-----------------|----------------------------------------------------------------------------------------------------|----------------------------------------------------------------------------------------------------|
| minacctemp | number          | 5<br>Minimum access<br>temperature value<br>for moving files from<br>the secondary to<br>the primary tier.<br>This value is used<br>only for modifying<br>move policies. | Yes; if you do not specify<br>the prune value, or if you<br>specify the prune value as<br>$\Omega$ . |
| period     | number          | 10<br>Number of days in<br>the past used for<br>calculating access<br>temperature. This<br>value is used only<br>for modifying move<br>policies.                         | Yes; if you do not specify<br>the prune value, or if you<br>specify the prune value as<br>$\Omega$ . |

**Table 4-9** Model *(continued)*

**HTTP Status Code:** 200

**Reason:** Configure secondary tier policy task is initiated, use task id to check status of the task.

#### **Response Model:**

```
{
        "task Id": "<taskId returned from the server>",
        "message": "Config secondary tier policy task is initiated,
use task id to check status of the task"
      },
```
#### **HTTP Status Code:** 400

```
{
          "validateSecondTierPolicyOper": {
            "error summary": "Missed a required parameter",
           "message": "Missed parameter: 'operation' is required"
         }
        },
        {
```

```
"validateFsName": {
        "error summary": "Missed a required parameter",
        "message": "Missed parameter: 'fs_name' is required"
      }
    },
    {
      "validateNumber": {
        "error_summary": "Missed a required parameter",
        "message": "Missed parameter: 'days' is required"
      }
    },
    {
      "validateOnCreatedTier": {
        "error_summary": "Missed a required parameter",
        "message": "Missed parameter: 'tier' is required"
      }
    },
    {
      "validateNumber": {
        "error summary": "Missed a required parameter",
        "message": "Missed parameter: 'minacctemp' is required"
      }
    }
  ]
},
```
# **Modifying or removing the schedule for the policy of the secondary tier of a single file system**

Use this API to modify or remove the schedule for the policy of the secondary tier of a single file system.

### **fs/schedule\_smarttier\_policy**

**Description:** Modify or remove the schedule for the policy of the secondary tier of a single file system.

#### **Method:** POST

**URL:** /api/fs/schedule\_smarttier\_policy

#### **Example curl request:**

```
curl --cookie \"<path to cookie file>\" -k -X
POST https://<ip address>:<port>/api/fs/schedule_smarttier_policy
```
#### Provisioning and managing file systems APIs | 50 **Modifying or removing the schedule for the policy of the secondary tier of a single file system**

```
--header 'Authorization: Bearer <get access token>'
--header 'Content-Type: application/json'
-data '{\"fs_name\" : \"fs1\",\"operation\" : \"modify\",\"minute\" :
\Upsilon''1\",\"hour\" : \"2\",\"day of the month\" : \"3\",\"month\" :
\Upsilon''<sup>4</sup>\Upsilon'', \Upsilon'' day of the week\Upsilon'' : \Upsilon'' \Upsilon'',
```
#### **Parameters:**

#### **Content-type:** json

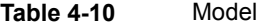

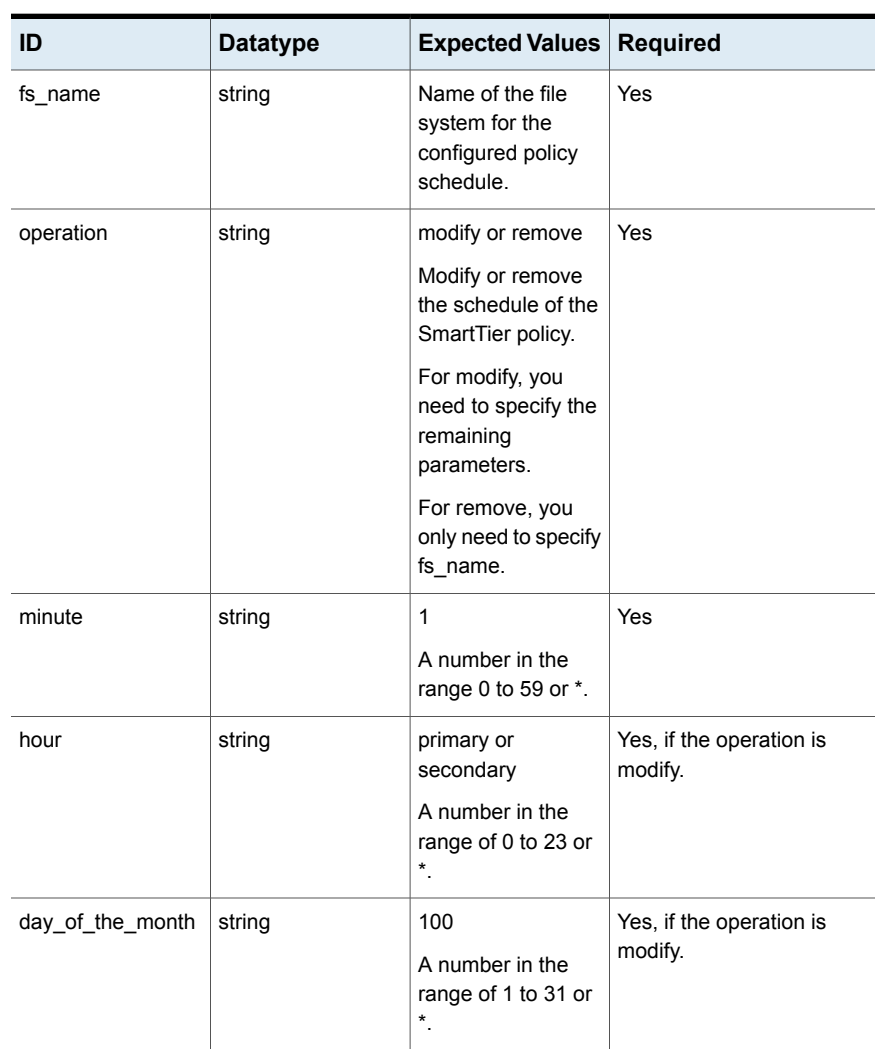

| ID              | <b>Datatype</b> | <b>Expected Values</b>                                                                               | <b>Required</b>                                                     |
|-----------------|-----------------|----------------------------------------------------------------------------------------------------|---------------------------------------------------------------------|
| month           | string          | 5<br>Minimum access<br>temperature for<br>moving files from<br>the secondary to<br>the primary tier. | Yes, if the operation is<br>modify.                                 |
| day of the week | string          | 10<br>Day of the week.                                                                               | Yes, if the operation is<br>modify.                                 |
| nodename        | string          | Name of the node.                                                                                    | No; if you do not specify, it<br>is executed on the master<br>node. |

**Table 4-10** Model *(continued)*

#### **HTTP Status Code:** 200

**Reason:** Schedule policy for file system task is already initiated. Use the task id to check the status of the task.

#### **Response Model:**

```
{
        "task Id": "<taskId returned from the server>",
        "message": "Schedule policy for file system task is initiated,
use task id to check status of the task"
      },
```
#### **HTTP Status Code:** 400

#### **Response Model:**

{

```
"validateSecondTierPolicyOper": {
    "error_summary": "Missed a required parameter",
   "message": "Missed parameter: 'operation' is required"
  }
},
{
  "validateFsName": {
    "error summary": "Missed a required parameter",
    "message": "Missed parameter: 'fs_name' is required"
  }
```

```
},
{
  "validateNumberWithRange": {
    "error_summary": "Missed a required parameter",
    "message": "Missed parameter: 'hour' is required"
  }
},
{
  "validateMonth": {
    "error summary": "Missed a required parameter",
    "message": "Missed parameter: 'month' is required"
  }
},
{
  "validateDayOfWeek": {
    "error_summary": "Missed a required parameter",
    "message": "Missed parameter: 'day_of_the_week' is required"
  }
```
# **Getting the policy for a single file system**

Use this API to get the policy for a single file system.

### **fs/policy/:id**

**Description:** Get the policy for a single file system.

**Method:** GET

**URL:** /api/fs/policy/:id

#### **Example curl request:**

```
curl --cookie \"<path to cookie file>\" -k -X
GET https://<ip address>:<port>/api/fs/policy/<fs_id>
--header 'Authorization: Bearer <get access token>'
--header 'Content-Type: application/json'",
```
#### **Parameters:**

**Content-type:** json

**Description:** ID for the file system.

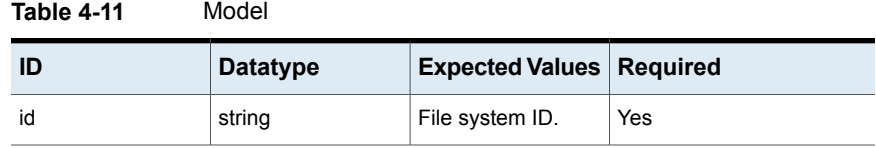

**HTTP Status Code:** 200

#### **Response Model:**

```
[{
```

```
"access temp": 5,
 "name": "fs1 secondary tier move policy",
 "pattern": null,
 "period": 3,
 "delete after": null,
 "id": "{82e6412c-1dd2-11b2-999a-d3636e5b383f} fs1 fs1 secondary tier move policy",
 "destTier": null,
 "state": null,
 "fs_id": "{82e6412c-1dd2-11b2-999a-d3636e5b383f}_fs1",
 "mtime": null,
 "operation": "move",
 "atime": ">= 30d",
 "created on tier": "primary",
 "srcTier": null
}],
```
## **Getting all the policies for all file systems**

Use this API to get all the policies for all file systems.

### **fs/get\_policies**

**Description:** Get all the policies for all file systems.

#### **Method:** GET

**URL:** /api/fs/get\_policies

#### **Example curl request:**

```
curl --cookie \"<path to cookie file>\" -k -X
GET https://<ip address>:<port>/api/fs/get_policies
--header 'Authorization: Bearer <get access token>'
--header 'Content-Type: application/json'",
```

```
Parameters: None
             Content-type: json
             Response:
             HTTP Status Code: 200
             Response Model:
"access_temp": 5,
"name": "fs1_secondary_tier_move_policy",
"pattern": null,
"period": 3,
delete after": null,
"id": "{82e6412c-1dd2-11b2-999a-d3636e5b383f} fs1 fs1 secondary tier move policy",
"destTier": null,
"state": null,
"fs_id": "{82e6412c-1dd2-11b2-999a-d3636e5b383f}_fs1",
"mtime": null,
"operation": "move",
"atime": ">= 30d",
"created on tier": "primary",
"srcTier": null
 },
  {
"access temp": null,
"name": null,
"pattern": null,
"period": null,
"delete after": "9",
"id": "{82e6412c-1dd2-11b2-999a-d3636e5b383f}_modify_modify_secondary_tier_prune_policy",
"destTier": null,
"state": null,
"fs_id": "{82e6412c-1dd2-11b2-999a-d3636e5b383f}_modify",
"mtime": null,
"operation": null,
"atime": null,
"created on_tier": "primary",
"srcTier": null
 }
\frac{1}{2},
```
[ {

# **Getting the policy schedule for a single file system**

Use this API to get the policy schedule for a single file system.

### **fs/schedule/:id**

**Description:** Get the policy schedule for a single file system.

#### **Method:** GET

**URL:** /api/fs/schedule/:id

#### **Example curl request:**

```
curl --cookie \"<path to cookie file>\" -k -X
GET https://<ip address>:<port>/api/fs/policy/<fs_id>
--header 'Authorization: Bearer <get access token>'
--header 'Content-Type: application/json'",
```
#### **Parameters:**

**Content-type:** json

**Description:** ID of the file system.

#### **Table 4-12** Model

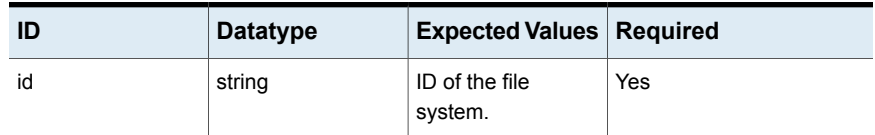

#### **Response:**

[{

**HTTP Status Code:** 200

#### **Response Model:**

```
"hour": "9",
  "dom": "3",
  "dow": "5",
  "month": "4",
  "fs_id": "{82e6412c-1dd2-11b2-999a-d3636e5b383f}_fs1",
  "node_name": "isaA_01",
  "id": "{82e6412c-1dd2-11b2-999a-d3636e5b383f}_fs1",
  "minute": "1"
}],
```
# **Adding a secondary tier for a single file system**

Use this API to add a secondary tier for a single file system.

### **/fs/add\_smarttier**

**Description:** Add a secondary tier for a single file system.

#### **Method:** POST

**URL:** /api/fs/add\_smarttier

#### **Example curl request:**

```
curl --cookie \"<path to cookie file>\" -k -X
POST https://<ip address>:<port>/api/fs/add smarttier
--header 'Authorization: Bearer <get access token>'
--header 'Content-Type: application/json'
--data '{\"fs_name\" : \"fs1\",\"operation\" : \"modify\",\"minute\" :
\verb|``1\",\verb|``hour\\" : \verb|``2\",\verb|``day_of_the_month\\" : \verb|``3\",\verb|''month\\" :\Upsilon''<sup>4</sup>\Upsilon'', \Upsilon'' day of the week\Upsilon'' : \Upsilon'' \Upsilon'',
```
#### **Parameters:**

#### **Content-type:** json

**Table 4-13** Model

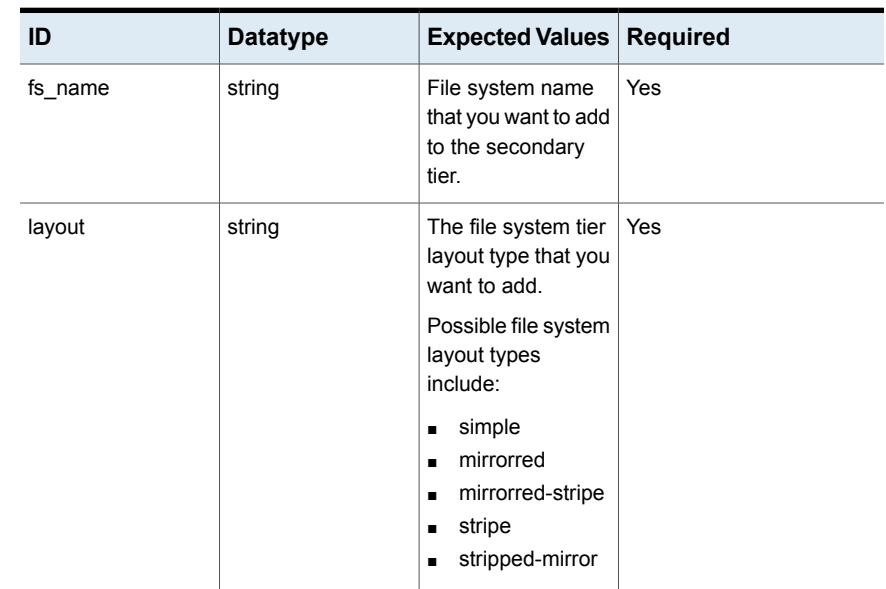

| ID         | <b>Datatype</b> | <b>Expected Values</b>                                                                                                    | <b>Required</b>                                                               |
|------------|-----------------|----------------------------------------------------------------------------------------------------|-------------------------------------------------------------------------------|
| fs size    | string          | 10 <sub>q</sub><br>The size of the file<br>system tier.                                                                                                    | Yes                                                                           |
| pool_disks | string          | The underlying<br>pools and disks that<br>you want to create<br>for the secondary<br>tier.                                                                      | Yes                                                                           |
| nMirror    | string          | 2<br>Number of mirrors.                                                                                                    | Yes, if the layout is<br>mirrored, or stripped-mirror,<br>or mirrored-stripe. |
| protection | string          | protection=disk or<br>protection=pool                                                                                                    | Yes, if the layout is<br>mirrored, or striped-mirror,<br>or mirrored-stripe.  |
| nColumn    | string          | $\overline{2}$<br>Stripe width in<br>kilobytes.<br>(stripeunit=128 /<br>stripeunit=256<br>/stripeunit=512 /<br>stripeunit=1024<br>/stripeunit=2048)<br>$[512k]$ | Yes, if the layout is<br>stripped, or stripped-mirror,<br>or mirrored-stripe. |
| stripeUnit | string          | 512<br>Stripe width in<br>kilobytes.<br>(stripeunit=128 /<br>stripeunit=256 /<br>stripeunit=512 /<br>stripeunit=1024 /<br>stripeunit=2048)<br>[512k]            | Yes, if the layout is<br>stripped, or stripped-mirror,<br>or mirrored-stripe. |

**Table 4-13** Model *(continued)*

**HTTP Status Code:** 200

**Reason:** Adding the secondary tier to the file system task is already initiated. Use the task id to check the status of the task.

#### **Response Model:**

```
{
        "task_id": "60a60ce0-e80e-11e6-b275-d16e9ebd2fb6",
        "message": "Add secondary tier to file system task is initiated,
use task id to check status of the task"
      },
```
#### **HTTP Status Code:** 400

#### **Response Model:**

[

```
{
  "validateFsName": {
    "error summary": "Missed a required parameter",
    "message": "Missed parameter: 'fs_name' is required"
  }
},
{
  "validateFsSize": {
    "error summary": "Missed a required parameter",
    "message": "Missed parameter: 'fs_size' is required"
  }
},
{
  "validatePoolWithDisks": {
    "error summary": "Missed a required parameter",
    "message": "Missed parameter: 'pool_disks' is required"
  }
},
{
 "validateMirror": {
    "error summary": "Missed a required parameter",
    "message": "Missed parameter: 'nMirror' is required"
  }
},
{
  "validateColumn": {
    "error summary": "Missed a required parameter",
    "message": "Missed parameter: 'nColumn' is required"
  }
```

```
},
    {
      "validateProtection": {
        "error_summary": "Missed a required parameter",
        "message": "Missed parameter: 'protection=<disk or pool>' is required"
      }
    }
    {
      "validateStripeUnit": {
        "error summary": "Missed a required parameter",
        "message": "Missed parameter: 'stripeUnit=<>' is required"
      }
    }
  ]
},
```
# **Removing the secondary tier for a single file system**

Use this API to remove the secondary tier for a single file system.

### **fs/remove\_smarttier**

**Description:** Remove the secondary tier for a single file system.

#### **Method:** POST

**URL:** /api/fs/remove\_smarttier

#### **Example curl request:**

```
curl --cookie \"<path to cookie file>\" -k -X
POST https://<ip address>:<port>/api/fs/remove_smarttier
--header 'Authorization: Bearer <get access token>'
--header 'Content-Type: application/json'
-data '{\"fs_name\" : \"fs1\"}'",
```
#### **Parameters:**

**Content-type:** json

**Description:** File system on which you want to remove the secondary tier.

| ID      | <b>Datatype</b> | <b>Expected Values Required</b>                                      |     |
|---------|-----------------|----------------------------------------------------------------------|-----|
| fs name | string          | File system on<br>which you want to<br>remove the<br>secondary tier. | Yes |

**Table 4-14** Model

#### **HTTP Status Code:** 200

**Reason:** Removing the secondary tier from the file system task is already started. Use the task id to check the status of the task.

#### **Response Model:**

```
{
        "task_id": "60a60ce0-e80e-11e6-b275-d16e9ebd2fb6",
        "message": "Remove secondary tier to file system task is initiated,
use task id to check status of the task"
      },
```
#### **HTTP Status Code:** 400

**Reason:** Missed parameter.

#### **Response Model:**

{

```
"validateFsName": {
 "error_summary": "Missed a required parameter",
 "message": "Missed parameter: 'fs_name' is required"
}
```
# **Listing the schedules for file systems**

Use this API to list the schedules for file systems.

### **fs/schedule/:id**

**Description:** List of the schedules for file systems.

**Method:** GET

**URL:** /api/fs/schedule/:id

#### **Parameters:** None

**HTTP Status Code:** 200

**Reason:** successful operation

#### **Response Model:**

```
\lceil{
   "dom": "*",
   "dow": "*",
   "fs_id": "{ce261866-1dd1-11b2-84d5-2465df6d7c83}_cloudfs",
    "hour": "5",
    "id": "{ce261866-1dd1-11b2-84d5-2465df6d7c83}_cloudfs",
    "minute": "14",
    "month": "*"
  }
]
```
#### **HTTP Status Code:** 400

**Reason:** Error in operation

# **Scheduling policies for a file system**

Use this API to schedule policies for a file system.

### **fs/schedulepolicy**

**Description:** Schedule policies for a file system.

**Method:** POST

```
URL: /api/fs/schedulepolicy
```
**Parameters:**

**Content-type:** json

**Description:** Schedule policy object

#### **Table 4-15** Model

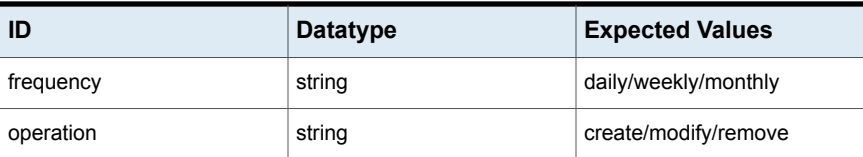

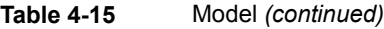

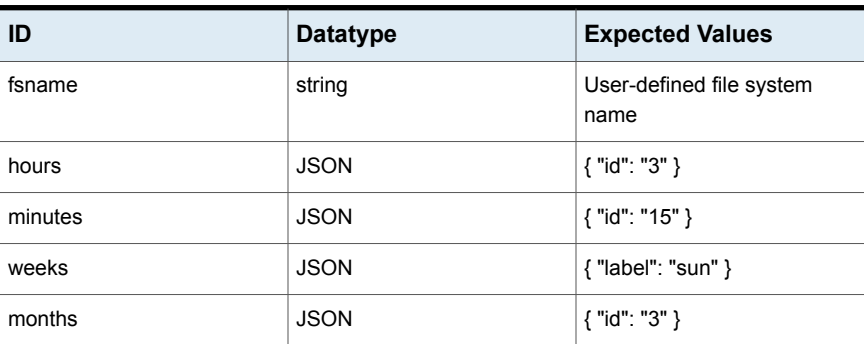

**HTTP Status Code:** 200

**Reason:** successful operation

#### **Response Model:**

```
{
  "task_id": "423e7960-957d-11e6-8ba0-65386157916f",
  "message": "Schedule policy for file system task is initiated, use
task id to check status of the task"
}
```
#### **HTTP Status Code:** 400

**Reason:** Error in operation

# **Deleting policies**

Use this API to delete policies.

### **fs/deletePolicy**

**Description:** Delete policies

**Method:** POST

**URL:** /api/fs/deletePolicy

**Parameters:**

**Content-type:** json

**Description:** Policy and file system details

#### **Table 4-16** Model

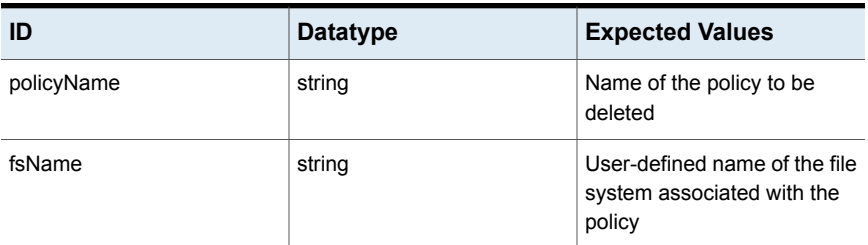

#### **Response:**

**HTTP Status Code:** 200

**Reason:** successful operation

#### **Response Model:**

```
{
  "task_id": "d174ced0-957e-11e6-8ba0-65386157916f",
  "message": "Delete policy task is initiated, use task id to check
status of the task"
}
```
### **HTTP Status Code:** 400

**Reason:** Error in operation

# Chapter **5**

# Provisioning and managing shares APIs

This chapter includes the following topics:

- **[Creating](#page-63-0) shares**
- **[Updating](#page-65-0) shares**
- **[Deleting](#page-66-0) shares**
- <span id="page-63-0"></span>**[Getting](#page-67-0) the share details**
- **Listing all the [available](#page-69-0) shares**

# **Creating shares**

Use this API to create CIFS, NFS, or S3 shares.

### **share/create**

**Description:** Create shares

**Method:** POST

**URL:** /api/share/create

#### **Parameters:**

**Content-type:** json

**Description:** Share object that needs to be added

**Model:**

**ID:** shareDetails

**Datatype:** JSON string

Expected Values:

```
{
  "share": [
   {
      "shareType": "NFS",
      "fileSystemPath": "</vx/fs1>",
      "shareDetails": [
        {
          "exportOptions": "<ro,root_squash>",
          "client": "<testnfs1>"
        },
        {
          "exportOptions": "<rw, no root squash>",
          "client": "<testnfs2>"
        },
        {
          "exportOptions": "<ro>",
          "client": "<testnfs3>"
        }
      ]
    },
    {
      "shareType ": "CIFS ",
      "fileSystemPath": "</vx/fs1>",
      "shareDetails": [
        {
          "shareName": "<cifs_fs1>",
          "shareOptions": "<owner=root,group=root,oplocks,noguest,ro,
           create_mask=775, full_acl>"
        },
        {
          "shareName": "<cifs_fs2>",
          "shareOptions": ""
        }
      ]
    },
    {
      "shareType ": "S3",
      "fileSystemPath": "</vx/fs1>",
      "shareDetails": [
        {
          "userName": "<root>"
```

```
},
      {
        "userName": "<support>"
      }
    ]
  }
]
```
}

**HTTP Status Code:** 200

**Reason:** Task submitted successfully

**Response Model:**

```
{
  "task_id": "",
  "message": ""
}
```
<span id="page-65-0"></span>**HTTP Status Code:** 400

**Reason:** Invalid input

# **Updating shares**

Use this API to update your CIFS, NFS, and S3 shares.

### **share/update**

**Description:** Update a share

**Method:** POST

**URL:** /api/share/update

**Parameters:**

**Content-type:** json

**Description:** Share object that needs to be modified

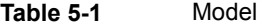

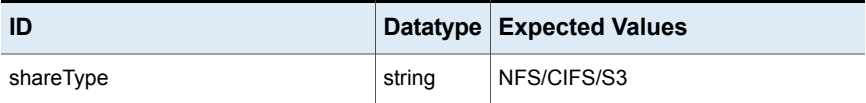

| ID            | <b>Datatype</b> | <b>Expected Values</b>       |
|---------------|-----------------|------------------------------|
| operationName | string          | add/remove for NFS/S3        |
|               |                 | add/remove/modify for CIFS   |
| shareOptions  | string          | <b>NFS</b>                   |
|               |                 | ro, sync, root squash,       |
|               |                 | <b>CIFS</b>                  |
|               |                 | rw, owner=root, group=root,  |
|               |                 | $allow=support-test, \ldots$ |
| client        | string          | <b>NFS</b>                   |
|               |                 | 10.92.187.63/*/@netgroup     |
|               |                 | S3 account for S3 shares     |
| path          | string          | $/\nu x$ /fs1                |
| shareName     | string          | CIFS share name              |
| userName      | string          | S <sub>3</sub> account name  |

**Table 5-1** Model *(continued)*

**HTTP Status Code:** 200

**Reason:** Task submitted successfully

**Response Model:**

```
{
 "task_id": "",
 "message": ""
```
# **Deleting shares**

}

Use this API to delete CIFS, NFS, and S3 shares.

### **share/delete**

**Description:** Delete shares

#### **Method:** DELETE

**URL:** /api/share/delete

#### **Parameters:**

**Content-type:** json

**Description:** Share object that needs to be deleted

#### **Table 5-2** Model

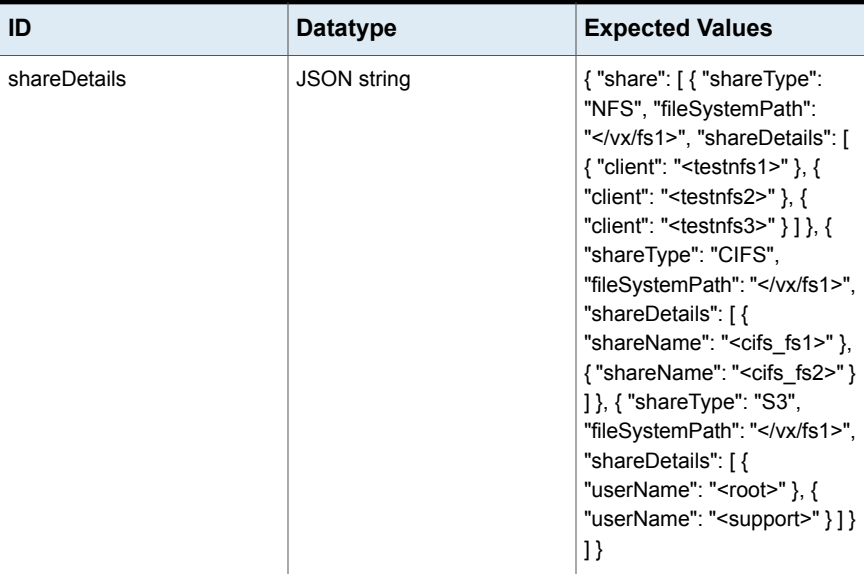

#### **Response:**

**HTTP Status Code:** 200

**Reason:** Task submitted successfully

#### **Response Model:**

```
{
  "task_id": "",
  "message": ""
}
```
# **Getting the share details**

Use this API to obtain the CIFS, NFS, and S3 share details.

### **share/getShareDetails**

**Description:** Get the share details

**Method:** GET

**URL:** /api/share/getShareDetails

**Parameters:**

**Content-type:** json

**Description:** Share details information for the file system path

#### **Table 5-3** Model

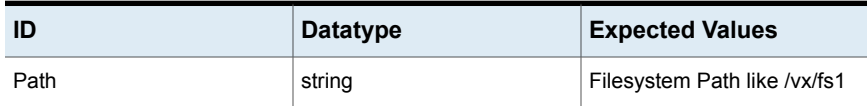

#### **Response:**

{

**HTTP Status Code:** 200

**Reason:** successful operation

#### **Response Model:**

```
"result": [
 {
   "shareType": "NFS",
   "shares": "<Array of NFS shares>"
 },
 {
   "shareType": "CIFS",
   "shares": "<Array of CIFS shares>"
 },
 {
   "shareType": "S3",
   "shares": "<Array of S3 shares>"
 },
  {
   "fsName": "fs1",
   "fsDetails": "<Array of fsDetails>"
 },
  {
   "fsName": "fs1",
    "snapshot": "<Array of snapshots>"
```

```
},
    {
      "fsName": "fs1",
      "tierSize": 0
    }
 ]
}
```
#### <span id="page-69-0"></span>**HTTP Status Code:**400

**Reason:** Error in operation

# **Listing all the available shares**

Use this API to list all the available shares.

### **getAllShare**

**Description:** List of available shares

**Method:** GET

**URL:** /api/share/getAllShare

#### **Parameters:**

**Content-type:** json

**Description:** List of shares to be displayed with multi-protocol shares together or individually

#### **Table 5-4** Model

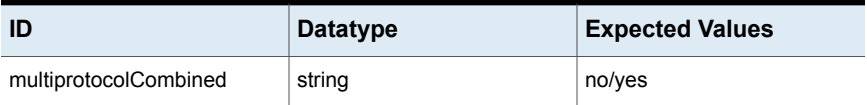

#### **Response:**

**HTTP Status Code:** 200

**Reason:** successful operation

#### **Response Model:**

```
{
  "share name": "/vx/fs1",
  "share status": "online",
  "path": "/vx/fs1",
  "mount point type": "NFS",
```

```
"fs name": "fs1",
 "fs_status": "online"
}
```
**HTTP Status Code:** 400

**Reason:** Error in operation

# **Chapter**

# Provisioning and managing snapshots APIs

This chapter includes the following topics:

- **Creating [snapshots](#page-71-0)**
- Listing of available [snapshots](#page-72-0)
- Deleting [snapshots](#page-73-0)
- Making one or more [snapshots](#page-74-0) go online
- Making [snapshots](#page-75-0) go offline
- <span id="page-71-0"></span>[Restoring](#page-75-1) a snapshot
- Listing the available [snapshots](#page-77-0) for one file system

# **Creating snapshots**

Use this API to create snapshots.

### **snapshot/createSnapshot**

**Description:** Create a snapshot

**Method:** PUT

**URL:** /api/snapshot/createSnapshot

**Parameters:**

**Content-type:** json

**Description:** Snapshot object that needs to be added
#### **Table 6-1** Model

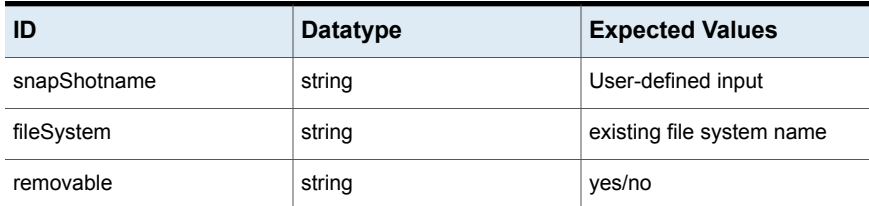

#### **Response:**

**HTTP Status Code:** 200

**Reason:** Task submitted successfully

#### **Response Model:**

```
{
  "task_id": "",
 "message": "Create SnapShot snapshot name task is initiated, use task
id to check status of the task"
}
```
#### **HTTP Status Code:** 400

**Reason:** Invalid input

# **Listing of available snapshots**

Use this API to list the available snapshots.

### **snapshot/getSnapShotList**

**Description:** List of the available snapshots

**Method:** GET

**URL:** /api/snapshot/getSnapShotList

**Parameters:** None

**Response:**

**HTTP Status Code:** 200

**Reason:** successful operation

```
{
  "size": 0,
```

```
"status": "online",
"name": "asdf",
"schedule_id": "-",
"preserved": "no",
"fs_id": "{9fcfd4ac-1dd1-11b2-ab86-33591957e628 }_test",
"mtime": "07:28:41.07.Oct.2016",
"removable": "no",
"id": "test_asdf",
"subsys_id": "{9fcfd4ac-1dd1-11b2-ab86-33591957e628 }",
"ctime": "07:27:50.07.Oct.2016"
```
**Reason:** Error in operation

# **Deleting snapshots**

}

Use this API to delete snapshots.

### **snapshot/deleteSnapShot**

**Description:** Delete one or more snapshots

**Method:** DELETE

**URL:** /api/snapshot/deleteSnapShot

#### **Parameters:**

**Content-type:** json

**Description:** Snapshot objects that need to be deleted

#### **Table 6-2** Model

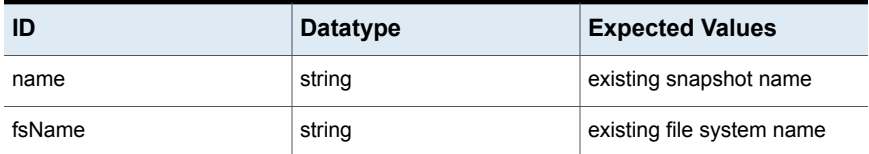

#### **Response:**

**HTTP Status Code:** 200

**Reason:** Task submitted successfully

```
{
 "task id": "",
  "message": "Delete snapshot operation initiated. Please monitor
'Recent Tasks' icon in the top navigation bar for updates."
}
```
**Reason:** Invalid input

# **Making one or more snapshots go online**

Use this API to make snapshots go online.

### **snapshot/makeSnapShotOnline**

**Description:** Make one or more snapshots online

**Method:** POST

**URL:** /api/snapshot/makeSnapShotOnline

**Parameters:**

**Content-type:** json

**Description:** Snapshot objects that need to be online

**Table 6-3** Model

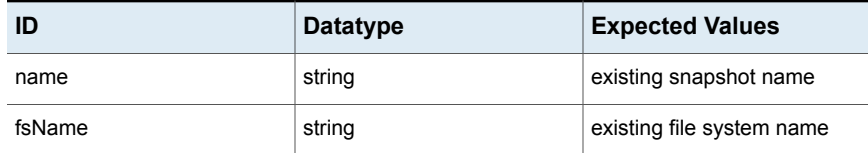

#### **Response:**

**HTTP Status Code:** 200

**Reason:** Task submitted successfully

#### **Response Model:**

```
{
 "task id": "",
 "message": "Snapshot online operation initiated. Please monitor
'Recent Tasks' icon in the top navigation bar for updates."
}
```
#### **HTTP Status Code:** 400

**Reason:** Invalid input

# **Making snapshots go offline**

Use this API to make snapshots go offline.

### **snapshot/makeSnapShotOnline**

**Description:** Make one or more snapshots online

**Method:** POST

**URL:** /api/snapshot/makeSnapShotOnline

**Parameters:**

**Content-type:** json

**Description:** Snapshot objects that need to be online

#### **Table 6-4** Model

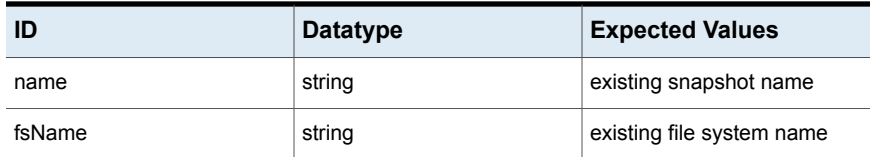

#### **Response:**

**HTTP Status Code:** 200

**Reason:** Task submitted successfully

#### **Response Model:**

```
{
 "task_id": "",
 "message": "Snapshot online operation initiated. Please monitor
'Recent Tasks' icon in the top navigation bar for updates."
}
```
#### **HTTP Status Code:** 400

**Reason:** Invalid input

# **Restoring a snapshot**

Use this API to restore a snapshot for a particular file system. This API also provides an option to make the file system online after restoring a snapshot.

### **snapshot/restore\_snapshot**

**Description:** Restore a snapshot for a particular file system. Also, provide an option to make the file system online after restoring a snapshot.

#### **Method:** POST

**URL:** /api/snapshot/restore\_snapshot

#### **Example curl request:**

```
curl --cookie \"<path to cookie file>\" -k -X POST
https://<ip address>:<port>/api/snapshot/restore_snapshot
--header 'Authorization: Bearer <get access token>'
--header 'Content-Type: application/json'
--data '{\"snapshot_name\" : \"snap1\",\"fs_name\" : \"fs1\",\"force_fs_online\" : \"1\"}
```
#### **Parameters:**

#### **Content-type:** json

**Description:** Name of the snapshot to be restored. Name of the file system from which the snapshot was taken. Make a file system online after restoring the file system. If yes, specify 1. If no, specify 0.

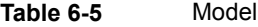

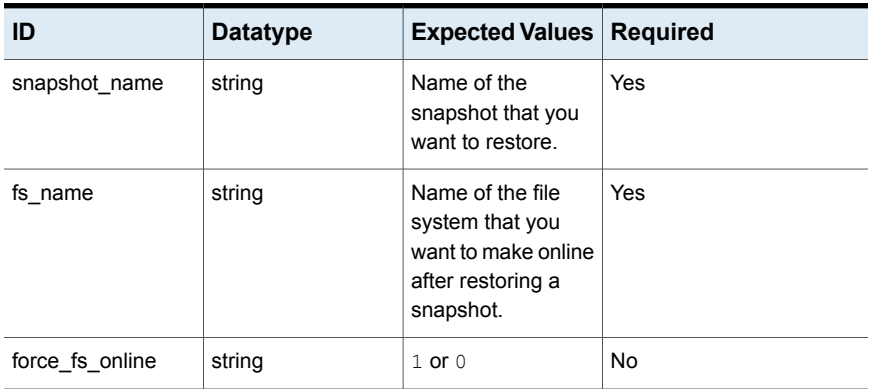

#### **Response:**

**HTTP Status Code:** 200

**Reason:**

**Response Model:**

{

"task Id": "<taskId returned from the server>",

```
"message": "Restore snapshot task is initiated, use task
  id to check status of the task"
}
```
**Reason:** Missed parameter: 'snapshot\_name' is required

**Reason:** Missed parameter: 'fs\_name' is required

# **Listing the available snapshots for one file system**

Use this API to list the available snapshots for one file system.

### **snapshot/getSnapShotList**

**Description:** List of available snapshots

**Method:** GET

**URL:** /api/snapshot/getSnapShotList

**Parameters:** None

**Response:**

**HTTP Status Code:** 200

**Reason:** successful operation

**Response Model:**

```
{
 "size": 0,
 "status": "online",
 "name": "asdf",
  "schedule_id": "-",
  "preserved": "no",
  "fs_id": "{9fcfd4ac-1dd1-11b2-ab86-33591957e628 }_test",
  "mtime": "07:28:41.07.Oct.2016",
  "removable": "no",
  "id": "test_asdf",
  "subsys_id": "{9fcfd4ac-1dd1-11b2-ab86-33591957e628 }",
  "ctime": "07:27:50.07.Oct.2016"
}
```
#### **HTTP Status Code:** 400

**Reason:** Error in operation

# Chapter

# Moving data to the cloud APIs

This chapter includes the following topics:

- Listing of cloud [subscription](#page-78-0) provider
- <span id="page-78-0"></span>Adding a cloud [subscription](#page-79-0) provider
- Removing a cloud [subscription](#page-80-0) provider

# **Listing of cloud subscription provider**

Use this API to obtain the cloud subscription provider.

## **cloud/cloudservice**

}

**Description:** List of the cloud subscription provider **Method:** GET **URL:** /api/cloud/cloudservice **Parameters:** None **Response: HTTP Status Code:** 200 **Reason:** successful operation **Response Model:** { "service name": "user defined cloud service name", "cloud provider": "AWS"

<span id="page-79-0"></span>**Reason:** error in operation

# **Adding a cloud subscription provider**

Use this API to add a cloud subscription provider.

### **cloud/addSubscription**

**Description:** Add cloud subscription provider

**Method:** POST

**URL:** /api/cloud/addSubscription

**Parameters:**

**Content-type:** json

**Description:** Cloud subscription provider object that needs to be added

#### **Table 7-1** Model

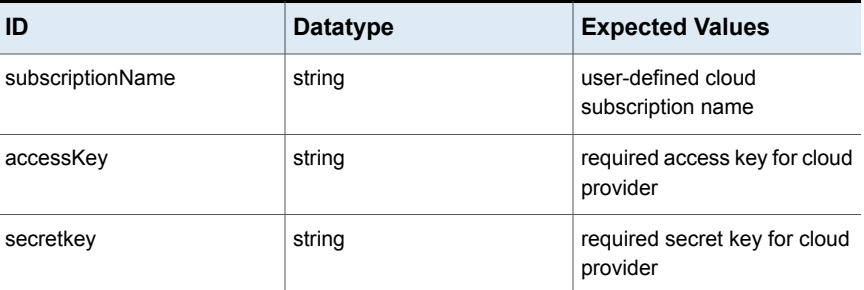

#### **Response:**

**HTTP Status Code:** 200

**Reason:** Task submitted successfully

#### **Response Model:**

```
{
 "task_id": "",
 "message": "Add Cloud Subscription operation initiated. Please monitor
'Recent Tasks' icon in the top navigation bar for updates."
}
```
#### **HTTP Status Code:** 400

**Reason:** Invalid input

# **Removing a cloud subscription provider**

<span id="page-80-0"></span>Use this API to remove a cloud subscription provider.

## **cloud/removeSubscription**

**Description:** Remove cloud subscription provider

#### **Method:** POST

**URL:** /api/cloud/removeSubscription

#### **Parameters:**

**Content-type:** json

**Description:** Cloud subscription provider object that needs to be removed

#### **Table 7-2** Model

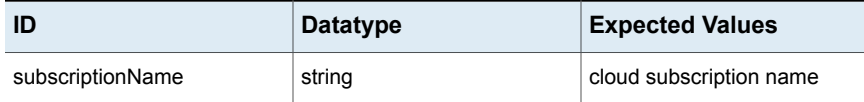

#### **Response:**

**HTTP Status Code:** 200

**Reason:** Task submitted successfully

#### **Response Model:**

```
{
 "task_id": "",
  "message": "Remove Cloud Subscription operation initiated. Please monitor
'Recent Tasks' icon in the top navigation bar for updates."
}
```
#### **HTTP Status Code:** 400

**Reason:** Invalid input

# Chapter

# Replication APIs

This chapter includes the following topics:

- Creating [replication](#page-82-0) units
- **Deleting [replication](#page-83-0) units**
- **[Displaying](#page-84-0) replication units**
- Creating [replication](#page-85-0) schedules
- [Displaying](#page-86-0) replication schedules
- **Deleting [replication](#page-87-0) schedules**
- Creating [replication](#page-88-0) jobs
- [Destroying](#page-91-0) replication jobs
- Enabling [replication](#page-92-0) jobs
- Disabling [replication](#page-93-0) jobs
- [Synchronizing](#page-95-0) replication jobs
- [Displaying](#page-96-0) the details of replication jobs
- [Displaying](#page-97-0) the list of all the replication jobs
- Binding a dedicated [replication](#page-98-0) IPv4 or IPv6 address to the cluster
- Unbinding a dedicated [replication](#page-99-0) IPv4 or IPv6 address from the cluster
- Starting the [replication](#page-100-0) service
- Stopping the [replication](#page-101-0) service
- [Displaying](#page-102-0) the status of the replication service
- Checking the replication [configuration](#page-103-0) status for a link
- Displaying general [configuration](#page-103-1) information for cluster replication
- [Authorizing](#page-104-0) a remote cluster replication
- <span id="page-82-0"></span>■ [Unauthorizing](#page-106-0) a remote cluster replication

# **Creating replication units**

Use this API to create replication units.

### **replication/createReplUnit**

**Description:** Use this API to create replication units.

**Method:** POST

**URL:** /api/replication/createReplUnit

#### **Parameters:**

**Content-type:** json

#### **Table 8-1** Model

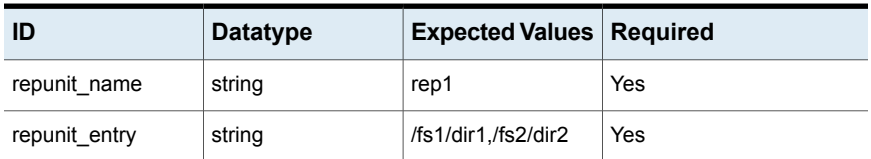

#### **Response:**

**HTTP Status Code:** 200

**Reason:** Create replication unit task is initiated

#### **Response Model:**

```
{
   "task Id": "<taskId returned from the server>",
   "message": "Create replication unit taskis initiated"
  \mathbf{A}
```
**HTTP Status Code:** 400

**Reason:** Specify replication name

```
"validatereplunitname": {
    "error summary": "Specify replication name",
    "message": "Specify replication name"
   \mathfrak{r}
```
**Reason:** Specify file or directory to be replicated

#### **Response Model:**

```
"validatreplunitentry": {
    "error summary": "Specify file or directory to be replicated",
    "message": "Specify file or directory to be replicated"
   \mathbf{I}
```
### **HTTP Status Code:** 400

**Reason:** Failed to initiate Create replication unit task

#### **Response Model:**

```
"taskfailed": {
   "error summary": "Failed to initiate Create replication unit task",
   "message": "Failed to initiate Create replication unit task"
   }
```
# **Deleting replication units**

Use this API to delete replication units.

### **replication/deleteReplUnit**

**Description:** Use this API to delete replication units.

**Method:** POST

**URL:** /api/replication/deleteReplUnit

#### **Parameters:**

**Content-type:** json

#### **Table 8-2** Model

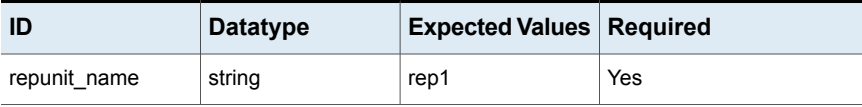

**Response:**

**Reason:** Delete replication unit task is initiated

**Response Model:**

```
{
  "task Id": "<taskId returned from the server>",
  "message": "Delete replication unit task is initiated"
  }
```
**HTTP Status Code:** 400

**Reason:** Specify replication name

**HTTP Status Code:** 400

**Reason:** Failed to initiate delete replication unit task

**Response Model:**

```
"taskfailed": {
    "error summary": "Failed to initiate delete replication unit task",
   "message": "Failed to initiate delete replication unit task"
  }
 }]
 }
```
# **Displaying replication units**

Use this API to display replication units.

### **replication/replUnit**

**Description:** Display the replication units you created.

**Method:** GET

**URL:** /api/replication/repl\_unit

**Parameters:**

**Content-type:** json

**Response:**

**HTTP Status Code:** 200

```
"RETURN VALUE": {
  "units": [{
```

```
"ru_name": "repl1",
   "entries": ["fs1"],
   "job_name": "job1",
  "role": "source/target"
  }]
}
}
```
# **Creating replication schedules**

<span id="page-85-0"></span>Use this API to create replication schedules.

## **replication/createReplSchedule**

**Description:** Create replication schedules.

#### **Method:** POST

**URL:** /api/replication/createReplSchedule

#### **Parameters:**

**Content-type:** json

#### **Table 8-3** Model

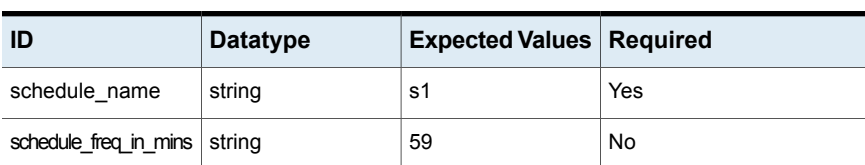

#### **Response:**

**HTTP Status Code:** 200

**Reason:** Create schedule task is initiated

#### **Response Model:**

```
{
   "task Id": "<task Id returned from the server>",
  "message": "Create schedule task is initiated"
  }
```
**HTTP Status Code:** 400

**Reason:** Specify replication name

```
"validateschedulename": {
    "error summary": "Specify schedule name",
   "message": "Specify replication name"
   }
  }
```
**Reason:**Specify replication schedule frequency

#### **Response Model:**

```
"error summary": "Specify replication schedule frequency",
   "message": "Specify replication schedule frequency"
  }
 }
```
#### **HTTP Status Code:** 400

**Reason:** Schedule replication frequency should be in range of 0-59

**Response Model:**

```
{
   "validateschfreqrange": {
   "error summary": "Specify replication schedule frequency in range
    of 0-59",
   "message": "Schedule replication frequency should be in range of 0-59"
   }
  }
```
### **HTTP Status Code:** 400

**Reason:** Failed to initiate Create schedule task

#### **Response Model:**

```
"taskfailed": {
   "error summary": "Failed to initiate Create schedule task",
   "message": "Failed to initiate Create schedule task"
  }
 }]
 }
```
# **Displaying replication schedules**

Use this API to display replication schedules.

### **replication/replSchedule**

**Description:** Displays the replication schedules you have created.

**Method:** GET

**URL:** /api/replication/replSchedule

**Parameters:**

**Content-type:** json

**Response:**

**HTTP Status Code:** 200

#### **Response Model:**

```
{
 "schedules": [{
  "weekday": "*",
  "hour": "*",
  "minute": "*/5",
  "associated_job": "replFSJob",
  "month": "*",
  "day": "*",
  "schedule_name": "s1"
 }]
 }
}
```
# **Deleting replication schedules**

<span id="page-87-0"></span>Use this API to delete replication schedules.

### **replication/deleteReplSchedule**

**Description:** Delete replication schedules.

**Method:** POST

**URL:** /api/replication/deleteReplSchedule

**Parameters:**

**Content-type:** json

#### **Table 8-4** Model

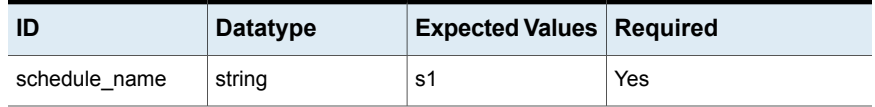

#### **Response:**

#### **HTTP Status Code:** 200

**Reason:** Delete replication schedule task is initiated

#### **Response Model:**

```
{
   "task Id": "<task Id returned from theserver>",
   "message": "Delete replication schedule task is initiated"
  }
```
#### **HTTP Status Code:** 400

**Reason:** Specify replication name

#### **Response Model:**

```
[{
   "validateschedulename": {
   "error_summary": "Specify schedule name",
    "message": "Specify replication name"
   }
  }
```
### **HTTP Status Code:** 400

**Reason:** Failed to initiate Delete replication schedule

#### **Response Model:**

```
{
   "error summary": "Failed to initiate Delete replication schedule",
   "message": "Failed to initiate Delete replication schedule"
  }
 }]
}
```
# **Creating replication jobs**

Use this API to create replication jobs.

### **replication/createJob**

**Description:** Creates replication jobs.

**Note:** When setting up replication, it is advised to not make any modifications or deletions on the target side of the file system. In the event that some or all of the target data is modified or deleted, you must re-create the replication job from the source cluster to resume replication services.

#### **Method:** POST

**URL:** /api/replication/createJob

#### **Parameters:**

**Content-type:** json

#### **Table 8-5** Model

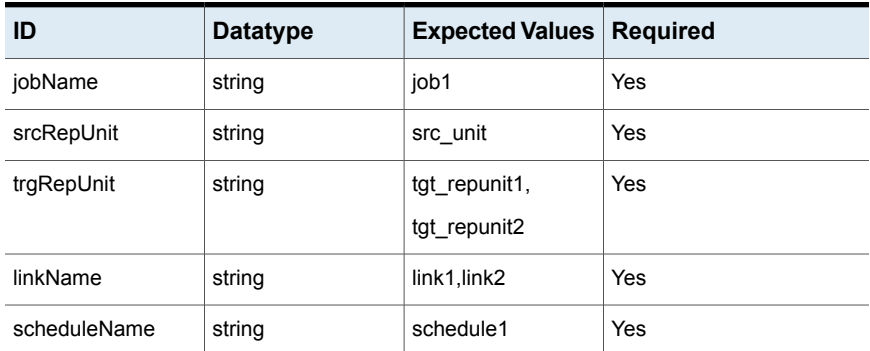

#### **Response:**

**HTTP Status Code:** 200

**Reason:** Creating replication job:job1, from src\_unit to tgt\_repunit1,tgt\_repunit2

#### **Response Model:**

```
{
   "task Id": "<taskId returned from the server>",
  "message": "Creating replication job:job1, from src unit to tgt repunit1,
   tgt_repunit2"
  \mathfrak{r}
```
#### **HTTP Status Code:** 400

**Reason:** Replication job name is either incorrect or not valid

#### **Response Model:**

```
[{
   "validateJobName": {
   "error_summary": "Invalid jobName",
    "message": "Replication job name is either incorrect or not valid"
   }
  }
```
#### **HTTP Status Code:** 400

**Reason:** Source replication unit is either incorrect or not valid

#### **Response Model:**

```
{
  "error_summary": "Invalid srcRepUnit",
  "message": "Source replication unit is either incorrect or not valid"
 }
}
```
#### **HTTP Status Code:** 400

**Reason:** Target replication unit is either incorrect or not valid

#### **Response Model:**

```
{
    "error_summary": "Invalid trgRepUnit",
    "message": "Target replication unit is either incorrect or not valid"
   }
  \mathfrak{r}
```
#### **HTTP Status Code:** 400

**Reason:** Link name is either incorrect or not valid

#### **Response Model:**

```
{
   "error_summary": "Invalid linkName",
   "message": "Link name is either incorrect or not valid"
  }
 }
```
#### **HTTP Status Code:** 400

**Reason:** Replication schedule name is either incorrect or not valid

```
{
    "error_summary": "Invalid scheduleName",
    "message": "Replication schedule name is either incorrect or not valid"
   \mathfrak{h}}
```
**Reason:** Task creation failed

#### **Response Model:**

```
{
   "error summary": "Failed to create replication job task.",
   "message": "Task creation failed"
  }
 }]
 }
```
# **Destroying replication jobs**

Use this API to destroy replication jobs

### **replication/destroyJob**

**Description:** Destroys an existing replication job.

**Note:** When setting up replication, it is advised to not make any modifications or deletions on the target side of the file system. In the event that some or all of the target data is modified or deleted, you must re-create the replication job from the source cluster to resume replication services.

#### **Method:** POST

**URL:** /api/replication/destroyJob

#### **Parameters:**

**Content-type:** json

#### **Table 8-6** Model

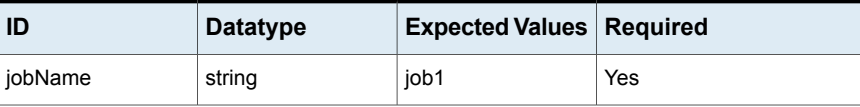

**Response:**

**Reason:** Destroying replication job:job1

**Response Model:**

```
{
   "task Id": "<taskId returned from the server>",
   "message": "Destroying replication job:job1"
  \mathfrak{r}
```
**HTTP Status Code:** 400

**Reason:** Replication job name is either incorrect or not valid

#### **Response Model:**

```
[{
   "validateJobName": {
   "error summary": "Invalid jobName",
   "message": "Replication job name is either incorrect or not valid"
   }
 }
```
**HTTP Status Code:** 400

**Reason:** Task creation failed

#### **Response Model:**

```
{
    "error summary": "Failed to destroy replication job task.",
   "message": "Task creation failed"
   }
 }]
 }
```
# **Enabling replication jobs**

Use this API to enable Veritas Access replication jobs.

## **replication/enableJob Description:** Enables a replication job. **Method:** POST **URL:** /api/replication/enableJob **Parameters:**

#### **Content-type:** json

**Table 8-7** Model

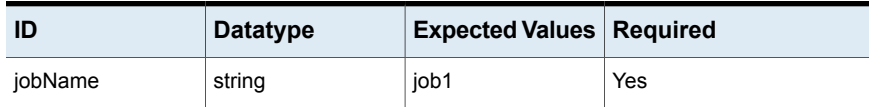

#### **Response:**

**HTTP Status Code:** 200

**Reason:** Enabling replication job:job1

#### **Response Model:**

```
{
   "task Id": "<taskId returned from the server>",
  "message": "Enabling replication job:job1"
  }
```
#### **HTTP Status Code:** 400

**Reason:** Replication job name is either incorrect or not valid

#### **Response Model:**

```
{
   "error_summary": "Invalid jobName",
   "message": "Replication job name is either incorrect or not valid"
  }
 }
```
#### **HTTP Status Code:** 400

**Reason:** Task creation failed

#### **Response Model:**

```
{
   "error_summary": "Failed to enable replication job task.",
   "message": "Task creation failed"
   }
 }]
}
```
# **Disabling replication jobs**

Use this API to disable replication jobs.

### **replication/disableJob**

**Description:** Disables a replication job.

**Method:** POST

**URL:** /api/replication/disableJob

**Parameters:**

**Content-type:** json

**Table 8-8** Model

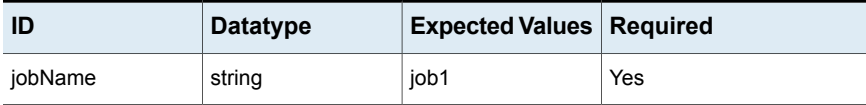

#### **Response:**

**HTTP Status Code:** 200

**Reason:** Disabling replication job:job1

#### **Response Model:**

```
{
  "task Id": "<taskId returned from the server>",
  "message": "Disabling replication job:job1"
 }
```
#### **HTTP Status Code:** 400

**Reason:** Replication job name is either incorrect or not valid

**Response Model:**

```
{
    "error summary": "Invalid jobName",
   "message": "Replication job name is either incorrect or not valid"
   }
 }
```
#### **HTTP Status Code:** 400

**Reason:** Task creation failed

```
{
   "error summary": "Failed to disable replication job task.",
   "message": "Task creation failed"
   }
```
<span id="page-95-0"></span>}] }

# **Synchronizing replication jobs**

Use this API to synchronize replication jobs.

### **replication/syncJob**

**Description:** Synchronizes a replication job.

**Method:** POST

**URL:** /api/replication/syncJob

**Parameters:**

**Content-type:** json

**Table 8-9** Model

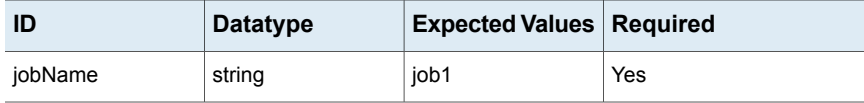

#### **Response:**

**HTTP Status Code:** 200

**Reason:** Synchronizing replication job:job1

#### **Response Model:**

```
{
  "task Id": "<taskId returned from the server>",
  "message": "Synchronizing replication job:job1"
 }
```
#### **HTTP Status Code:** 400

**Reason:** Replication job name is either incorrect or not valid

**Response Model:**

```
{
    "error_summary": "Invalid jobName",
    "message": "Replication job name is either incorrect or not valid"
   }
  \mathbf{1}
```
**HTTP Status Code:** 400

**Reason:** Task creation failed

#### **Response Model:**

```
{
   "error summary": "Failed to disable replication job task.",
   "message": "Task creation failed"
   }
 }]
 }
```
# **Displaying the details of replication jobs**

<span id="page-96-0"></span>Use this API to display the details of the replication jobs.

### **replication/showJob**

**Description:** Shows the details for the replication jobs.

**Method:** GET

**URL:** /api/replication/showJob

**Parameters:**

**Content-type:**

**Description:**

**Table 8-10** Model

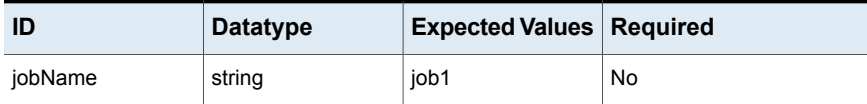

#### **Response:**

**HTTP Status Code:** 200

```
["ckpt_count": "10",
  "schedule_name": "s1",
  "encryption": "OFF",
   "link name": "repl isaC",
   "state": "ENABLED",
   "target ru": "isaBC",
   "exclunit": "--",
```

```
"job_type": "DATA",
"job name": "job1",
"debug": "ON",
"role": "SOURCE",
"source_ru": "isaC_1"
}]
```
**Reason:** Replication job name is either incorrect or not valid

```
{
    "error summary": "Invalid jobName",
   "message": "Replication job name is either incorrect or not valid"
  }
 }
]
}
```
# **Displaying the list of all the replication jobs**

Use this API to display the list of all the replication jobs.

### **replication/showJobs**

**Description:** Displays the list of all the replication jobs.

**Method:** GET

**URL:** /api/replication/showJobs

#### **Parameters:**

**Content-type:** json

**Table 8-11** Model

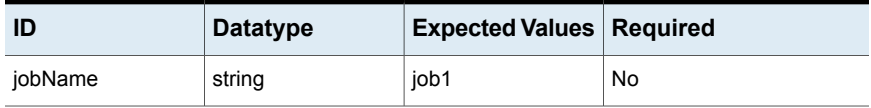

#### **Response:**

**HTTP Status Code:** 200

```
[{
   "ckpt_count": "10",
```

```
"schedule_name": "s1",
"encryption": "OFF",
"link_name": "repl_isaC",
"state": "ENABLED",
"target ru": "isaBC",
"exclunit": "--",
"job_type": "DATA",
"job_name": "job1",
"debug": "ON",
"role": "SOURCE",
"source_ru": "isaC_1"
}]
```
# **Binding a dedicated replication IPv4 or IPv6 address to the cluster**

<span id="page-98-0"></span>Use this API to bind a dedicated replication IPv4 address or IPv6 address to the cluster.

### **replication/ipBind**

**Description:** Binds a dedicated replication IPv4 address or IPv6 address to the cluster.

**Method:** POST

**URL:** /api/replication/ipBind

#### **Parameters:**

**Content-type:** json

#### **Table 8-12** Model

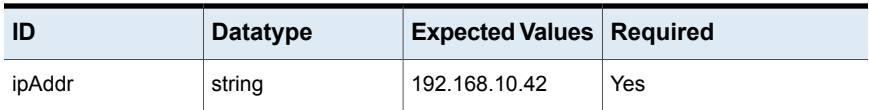

**Response:**

**HTTP Status Code:** 200

**Reason:** Replication IP bound successfully

```
{
  "task Id": "<taskId returned from the server>",
```

```
"message": "Replication IP bound successfully."
}
```
**Reason:** Invalid ipAddr

#### **Response Model:**

```
{
   "error summary": "IP Address is either incorrect or not valid.",
   "message": "Invalid ipAddr"
  }
 }
```
### **HTTP Status Code:** 400

**Reason:** Task creation failed

#### **Response Model:**

```
{
    "error summary": "Failed to create start replication service task.",
   "message": "Task creation failed"
   }
 }]
 }
```
# **Unbinding a dedicated replication IPv4 or IPv6 address from the cluster**

Use this API to unbind a dedicated replication IPv4 address or IPv6 address from the cluster.

### **replication/ipUnbind**

**Description:** Unbinds a dedicated replication IPv4 address or IPv6 address from the cluster.

**Method:** POST

**URL:** /api/replication/ipUnbind

**Parameters:**

**Content-type:** json

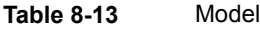

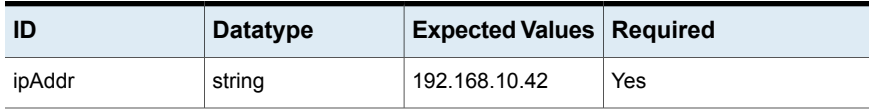

#### **Response:**

**HTTP Status Code:** 200

**Reason:** Replication IP unbind is successful

#### **Response Model:**

```
{
  "task Id": "<taskId returned from the server>",
   "message": "Replication IP unbind is successful."
  }
```
#### **HTTP Status Code:** 400

**Reason:** Invalid ipAddr

**Response Model:**

```
{
   "error summary": "IP Address is either incorrect or not valid.",
   "message": "Invalid ipAddr"
   }
 }
```
**HTTP Status Code:** 400

**Reason:** Task creation failed

**Response Model:**

```
{
    "error summary": "Failed to create start replication service task.",
   "message": "Task creation failed"
   }
 }]
}
```
# **Starting the replication service**

Use this API to start the replication service.

### **replication/startService**

**Description:** Starts the replication service.

**Method:** POST

**URL:** /api/replication/startService

**Parameters:**

**Content-type:** json

**Response:**

**HTTP Status Code:** 200

**Reason:** Replication service started successfully

#### **Response Model:**

```
{
 "task Id": "<taskId returned from the server>",
 "message": "Replication service started successfully."
}
```
**HTTP Status Code:** 400

**Reason:** Task creation failed

#### **Response Model:**

```
{
   "error summary": "Failed to create start replication service task.",
   "message": "Task creation failed"
  }
 }]
 }
```
# **Stopping the replication service**

Use this API to stop the replication service.

### **replication/stopService**

**Description:** Stops the replication service.

**Method:** POST

**URL:** /api/replication/stopService

**Parameters:**

**Content-type:** json

**Response:**

{

**HTTP Status Code:** 200

**Reason:** Replication service stopped successfully

**Response Model:**

```
"task Id": "<taskId returned from the server>",
"message": "Replication service stopped successfully."
}
```
**HTTP Status Code:** 400

**Reason:** Task creation failed

**Response Model:**

```
{
   "error summary": "Failed to create stop replication service task.",
   "message": "Task creation failed"
  }
 }]
}
```
# **Displaying the status of the replication service**

Use this API to display the status of the replication service.

### **replication/serviceStatus**

**Description:** Shows the status of the replication service.

**Method:** GET

**URL:** /api/replication/serviceStatus

**Parameters:**

**Content-type:** json

**Response:**

**HTTP Status Code:** 200

```
[{
  "links": [{
   "console node db status": "ONLINE",
    "dameon status": "ONLINE",
```

```
"rep_node_db_status": "ONLINE",
 "vip_status": "ONLINE",
 "total_status": "RUNNING"
}]
}]
```
# **Checking the replication configuration status for a link**

Use this API to check the replication configuration status for a link.

## **replication/checkConfig**

**Description:** Shows connection configuration status for a replication link.

**Method:** GET

**URL:** /api/replication/checkConfig/<*linkName*>

#### **Parameters:**

**Content-type:** json

**Table 8-14** Model

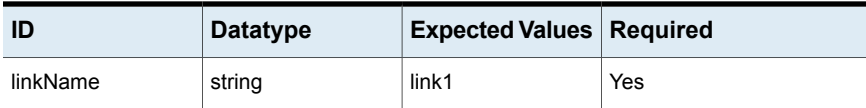

**Response:**

**HTTP Status Code:** 200

**Response Model:**

```
[{
   "local to remote con": " OK",
  "remote to local con": " OK "
 }],
 "ERRORS": []
 }
```
# **Displaying general configuration information for cluster replication**

Use this API to display general configuration information for cluster replication.

## **replication/showConfig**

**Description:** Shows general configuration information for cluster replication.

**Method:** GET

**URL:** /api/replication/showConfig

**Parameters:**

**Content-type:** json

**Response:**

**HTTP Status Code:** 200

**Response Model:**

```
[{
  "links": [{
   "auth_time": "Tue Oct 25 16:13:28 EDT 2016",
   "remote_rep_ip": "192.168.10.43",
   "import_time": "Tue Oct 25 16:13:28 EDT 2016",
   "remote_console_ip": "192.168.10.22",
    "link_name": "link1"
   }]
  }]
```
# **Authorizing a remote cluster replication**

<span id="page-104-0"></span>Use this API to authorize a remote cluster replication.

### **replication/auth**

**Description:** Authorizes a remote cluster replication.

**Method:** POST

**URL:** /api/replication/auth

**Parameters:**

**Content-type:** json

**Table 8-15** Model

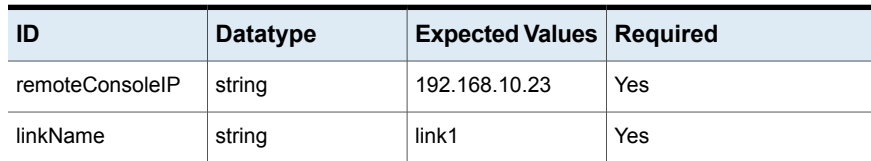

**Response:**

**HTTP Status Code:** 200

**Reason:** Remote cluster authorized successfully

**Response Model:**

```
{
  "task Id": "<taskId returned from the server>",
  "message": "Remote cluster authorized successfully."
 }
```
**HTTP Status Code:** 400

**Reason:** Invalid remote ConsoleIP

#### **Response Model:**

```
{
   "error_summary": "Remote Console IP is either incorrect or not valid.",
   "message": "Invalid remoteConsoleIP"
  }
 }
```
#### **HTTP Status Code:** 400

**Reason:** Link name is either incorrect or not valid

#### **Response Model:**

```
{
   "error summary": "Invalid linkName",
   "message": "Link name is either incorrect or not valid"
  }
 }
```
#### **HTTP Status Code:** 400

**Reason:** Task creation failed

```
{
   "error summary": "Failed to create start replication service task.",
   "message": "Task creation failed"
  }
 }]
}
```
# **Unauthorizing a remote cluster replication**

<span id="page-106-0"></span>Use this API to unauthorize a remote cluster replication.

### **replication/deauth**

**Description:** Unauthorizes a remote cluster replication.

#### **Method:** POST

**URL:** /api/replication/deauth

#### **Parameters:**

#### **Content-type:** json

**Table 8-16** Model

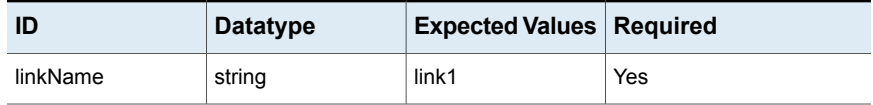

#### **Response:**

{

**HTTP Status Code:** 200

**Reason:** Remote cluster unauthorized successfully

#### **Response Model:**

```
"task Id": "<taskId returned from the server>",
"message": "Remote cluster unauthorized successfully."
}
```
#### **HTTP Status Code:** 400

**Reason:** Link name is either incorrect or not valid

#### **Response Model:**

```
{
   "error_summary": "Invalid linkName",
   "message": "Link name is either incorrect or not valid"
  }
 }
```
**HTTP Status Code:** 400

**Reason:** Task creation failed

```
{
  "error_summary": "Failed to create start replication service task.",
   "message": "Task creation failed"
  }
 }]
}]
```
## Chapter

# Object access service (S3) user management APIs

This chapter includes the following topics:

- About the object [access](#page-108-0) server
- About the object access user [management](#page-109-0) APIs
- Common error [responses](#page-109-1)
- Create [access](#page-109-2) and secret keys for a given user
- <span id="page-108-0"></span>Delete [access](#page-111-0) and secret key for the user
- List [access](#page-112-0) keys for the user

### **About the object access server**

Veritas Access provides an implementation of the simple object access service. This section explains the details of the RESTful APIs supported for the object access service. The APIs supported with the object access service are compatible with Amazon S3 unless otherwise stated.

Amazon S3 supports a wide range of services and APIs. The Veritas Access object access server does not support all of Amazon's APIs. Any API that is not documented in this guide should be treated as a non-supported API. There can be exceptions or differences in API behavior. Any exceptions or differences is described in this section.

Veritas Access object access service supports the following two services:

- User management
- Simple storage service protocol implementation for Amazon S3

The S3 service mandates signing of every request by using access and secret keys as specified by Amazon AWS.

<span id="page-109-0"></span>You can integrate RESTful APIs or user helper scripts to create the initial access and secret keys by using the object access user management APIs. After creating the initial AWS access and secret keys, you can use these keys for S3 service object access.

### **About the object access user management APIs**

User authentication on the Veritas Access server is done using authentication services such as NIS, LDAP, and Active Directory. For authentication to work correctly, the Veritas Access cluster must be configured with the correct authentication service and user password authentication needs to work. The user and identify management APIs depend on the correct working of the background authentication services.

<span id="page-109-1"></span>All of the APIs must be called in HTTP post requests. APIs are called by providing specific URI headers. The requests and responses are encoded in XML format.

### **Common error responses**

In case of errors, the following XML response is returned to the REST client.

- Response content type is application/xml.
- Response content type is XML with the following format.
- RequestID is a unique ID generated per request.

```
<?xml version="1.0"?>
<ErrorResponse xmlns="http://iam.amazonaws.com/doc/2010-05-08/">
<Error>
   <Type>Sender</Type>
   <Code>AccessDenied</Code>
   <Message>Access Denied.</Message>
</Error>
<RequestId>8c94eebd-52c8-4a69-b96e-926af9f791a5</RequestId>
</ErrorResponse>
```
### **Create access and secret keys for a given user**

Use this API to create access and secret keys for a given user. Users can create at a maximum two keys. The secret key created in this API never gets displayed

again, so users need to note down the access and secret keys in a secure and accessible location.

#### **Request parameters:**

#### **HTTP URI parameters**

#### **HTTP URI parameter 'VRTSAction'**

Service request to execute, "CreateAccessKey."

#### **HTTP URI parameter 'UserName'**

Valid username for authentication.

#### **HTTP header parameter**

#### **HTTP header 'VRTSPassword'**

Password for user. Password should be url percent encoded.

#### **Example request:**

```
http://admin.accessclus1:4567/?VRTSAction=CreateAccessKey
&UserName=user1
&Version=2010-05-08
```
VRTSPassword: urlencode (password)

#### **Example response:**

```
<?xml version="1.0"?>
```

```
<CreateAccessKeyResponse xmlns="http://iam.amazonaws.com/doc/2010-05-08/">
 <CreateAccessKeyResult>
   <AccessKey>
      <UserName>user1</UserName>
     <AccessKeyId>YTEzYjdhZGZkMzcwMmE</AccessKeyId>
      <Status>Active</Status>
      <SecretAccessKey>ZGJjYWJjNTZkOWRjYTkwODU4OWMyM2Y5YjI1ODE</SecretAccessKey>
   </AccessKey>
 </CreateAccessKeyResult>
 <ResponseMetadata>
     <RequestId>e101ac91-8a0b-4251-afa2-a6ee0411c59b</RequestId>
 </ResponseMetadata>
</CreateAccessKeyResponse>
```
#### **Possible error response:**

**Success:**

HTTP status code 200.

#### **AccessDenied:**

Request was rejected because user authentication failed. HTTP status code 403.

#### **NoSuchEntity:**

Request was rejected because referenced entity does not exist. HTTP status code 404.

#### **InternalError:**

Request failed because of internal server error. HTTP status code 500.

#### **LimitExceeded:**

<span id="page-111-0"></span>The request was rejected because it attempted to create/delete resources beyond the current account limits. HTTP status code 409.

### **Delete access and secret key for the user**

Use this API to delete the access key. User must provide a valid access key, username, and password.

#### **Request parameters:**

#### **HTTP URI parameters**

#### **HTTP URI parameter 'VRTSAction'**

Service request to execute, "DeleteAccessKey"

#### **HTTP URI parameter 'UserName'**

Valid username for authentication

#### **HTTP URI parameter 'AccessKeyId**

Access key ID to delete.

#### **HTTP header parameter**

#### **HTTP header 'VRTSPassword'**

Password for user. Password should be url percent encoded.

#### **Example request:**

http://admin.accessclus1:4&UserName=user1 &Version=2010-05-08 &AccessKeyID=ZjhmZjM4ODEwN2ZhZGQ VRTSPassword: urlencode(password)567/?VRTSAction=DeleteAccessKey

```
&UserName=user1
&Version=2010-05-08
&AccessKeyID=ZjhmZjM4ODEwN2ZhZGQ
```
VRTSPassword: urlencode(password)

#### **Example response:**

```
<DeleteAccessKeyResponse xmlns="https://iam.amazonaws.com/doc/2010-05-08/">
<ResponseMetadata>
     <RequestId>7a62c49f-347e-4fc4-9331-6e8eEXAMPLE</RequestId>
</ResponseMetadata>
</DeleteAccessKeyResponse>
```
#### **Possible error response:**

#### **Success:**

HTTP status code 200.

#### **AccessDenied:**

Request was rejected because user authentication failed. HTTP status code 403.

#### **NoSuchEntity:**

Request was rejected because referenced entity does not exist. HTTP status code 404.

#### <span id="page-112-0"></span>**InternalError:**

Request failed because of internal server error. HTTP status code 500.

**LimitExceeded:**

### **List access keys for the user**

Use this API to list access keys created by the user. User must provide a valid username and password.

#### **Request parameters:**

#### **HTTP URI parameters**

#### **HTTP URI parameter 'VRTSAction'**

Service request to execute, "ListAccessKeys"

#### **HTTP URI parameter 'UserName'**

Valid username for authentication

#### **HTTP header parameter**

#### **HTTP header 'VRTSPassword'**

Password for user. Password should be url percent encoded.

#### **Example request:**

```
http://admin.accessclus1:4567/?VRTSAction=ListAccessKeys
&UserName=user1
&Version=2010-05-08
```
VRTSPassword: urlencode(password)

#### **Example response:**

```
<?xml version="1.0"?>
<ListAccessKeysResponse xmlns="http://iam.amazonaws.com/doc/2010-05-08/">
  <ListAccessKeysResult>
   <UserName>support</UserName>
   <AccessKeyMetadata>
     <member>
       <UserName>support</UserName>
   <AccessKeyId>YTEzYjdhZGZkMzcwMmE</AccessKeyId>
   <Status>Active</Status>
     </member>
     <member>
        <UserName>support</UserName>
   <AccessKeyId>YWU4NGRiYzRjNjQ5NGZ</AccessKeyId>
   <Status>Active</Status>
    </member>
   </AccessKeyMetadata>
      <IsTruncated>false</IsTruncated>
</ListAccessKeysResult>
<ResponseMetadata>
  <RequestId>c9639b1c-eeda-11e6-8a40-0026b97fab39</RequestId>
</ResponseMetadata>
</ListAccessKeysResponse>
```
#### **Possible error response:**

#### **Success:**

HTTP status code 200.

#### **AccessDenied:**

Request was rejected because user authentication failed. HTTP status code 403.

#### **NoSuchEntity:**

Request was rejected because referenced entity does not exist. In this case there are no access keys created for given user. HTTP status code 404.

#### **InternalError:**

Request failed because of internal server error. HTTP status code 500.

# Chapter

# NetBackup APIs

This chapter includes the following topics:

- Creating a virtual IP for [NetBackup](#page-115-0)
- [Starting](#page-117-0) a backup service
- [Configuring](#page-117-1) the NetBackup master server
- [Configuring](#page-119-0) the NetBackup media server
- Displaying the list of servers and clients configured for [NetBackup](#page-120-0)
- Getting the details of the [NetBackup](#page-122-0) service
- Stopping the [NetBackup](#page-122-1) service
- Deleting the [NetBackup](#page-123-0) media server
- <span id="page-115-0"></span>Resetting the [NetBackup](#page-125-0) master server
- Deleting the virtual name for the [NetBackup](#page-125-1) client
- Deleting the virtual IP for the [NetBackup](#page-126-0) client

### **Creating a virtual IP for NetBackup**

Use this API to create a virtual IP for NetBackup

#### **/netbackup/set\_virtual\_ip**

**Description:** Create a virtual IP for the NetBackup client.

**Method:** POST

**URL:** /api/netbackup/set\_virtual\_ip

**Example curl request:**

```
curl --cookie \"<path to cookie file>\" -k -X
POST https://<ip address>:<port>/api/netbackup/set virtual ip
--header 'Authorization: Bearer <get access token>'
--header 'Content-Type: application/json' --data '{\"vip\" : \"192.168.2.4\"}'
```
#### **Parameters:**

**Content-type:** json

#### **Description:**

**Table 10-1** Model

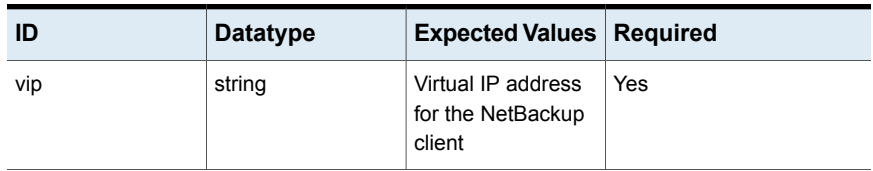

#### **Response:**

{

{

**HTTP Status Code:** 200

**Reason:** Set virtual ip address of netbackup client task is initiated, use task id to check status of the task

#### **Response Model:**

```
"task_id": "60a60ce0-e80e-11e6-b275-d16e9ebd2fb6",
  "message": "Set virtual ip address of netbackup client task is
  initiated,
   use task id to check status of the task"
},
```
#### **HTTP Status Code:** 400

**Reason:** Specify virtual ip address of backup client

```
"validateIp": {
  "error summary": "Specify virtual ip address of backup client",
 "message": "Specify virtual ip address of backup client"
},
```
**Reason:** Backup client virtual ip is either incorrect or not valid

```
},
          "validateIpRange" : {
            "message": "Backup client virtual ip is either incorrect
```

```
or not valid",
 "error_summary": "Invalid backupVirutalIp"
}
```
### **Starting a backup service**

<span id="page-117-0"></span>Use this API to start a backup service.

#### **/netbackup/start\_backup\_service**

**Description:** Start the backup service.

**Method:** POST

**URL:** /api/netbackup/start\_backup\_service

#### **Example curl request:**

```
curl --cookie \"<path to cookie file>\" -k -X
POST https://<ip address>:<port>/api/netbackup/start_backup_service
--header 'Authorization: Bearer <qet access token>' --header
'Content-Type: application/json'",
```
#### **Parameters:**

**Content-type:** json

**Response:**

{

**HTTP Status Code:** 200

```
"task_id": "60a60ce0-e80e-11e6-b275-d16e9ebd2fb6",
"message": "Start netbackup service task is initiated, use task id
to check status of the task"
```
<span id="page-117-1"></span>**Reason:** Start netbackup service tasks is initiated, use task id to check status of the task

### **Configuring the NetBackup master server**

Use this API to configure the NetBackup master server.

#### **/netbackup/configure\_master\_server**

**Description:** Configure the NetBackup master server. **Method:** POST

```
URL: /api/netbackup/configure_master_server
```
#### **Example curl request:**

```
curl --cookie \"<path to cookie file>\" -k -X
POST https://<ip address>:<port>/api/netbackup/configure master server
--header 'Authorization: Bearer <get access token>' --header
'Content-Type: application/json' --data '{\"masterip\" : \"192.168.2.5\"}'
```
#### **Parameters:**

**Content-type:** json

#### **Description:**

#### **Table 10-2** Model

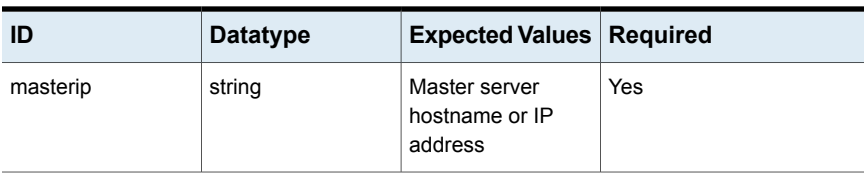

#### **Response:**

{

#### **HTTP Status Code:** 200

**Reason:** Configure netbackup master server task is initiated, use task id to check status of the task

#### **Response Model:**

```
"specifyMasterServer": {
    "error summary": "Specify master server ip address or hostname",
"message": "Specify master server ip address or hostname"
   },
```
#### **HTTP Status Code:** 400

**Reason:** Master Server hostname can contain these characters [a-z, A-Z, 0-9, ., -]

```
"validateMasterServerHostname": {
            "error_summary": "Invalid Master Server",
       "message": "Master Server hostname can contain these characters
       [a-z, A-Z, 0-9, .,-]"
         },
```
**Reason:** Master Server IP is either incorrect or not valid

#### **Response Model:**

```
"validateMasterServerIp": {
            "message": "Master Server IP is either incorrect or not valid",
            "error_summary": "Invalid masterServerIp"
          }
```
### **Configuring the NetBackup media server**

Use this API to configure the NetBackup media server.

#### **/netbackup/configure\_media\_server**

**Description:** Configure the NetBackup media server.

#### **Method:** POST

**URL:** /api/netbackup/configure media server

#### **Example curl request:**

```
curl --cookie \"<path to cookie file>\" -k -X
POST https://<ip address>:<port>/api/netbackup/configure media server
--header 'Authorization: Bearer <qet access token>' --header
'Content-Type: application/json' --data
```
#### **Parameters:**

**Content-type:** json

**Description:**

#### **Table 10-3** Model

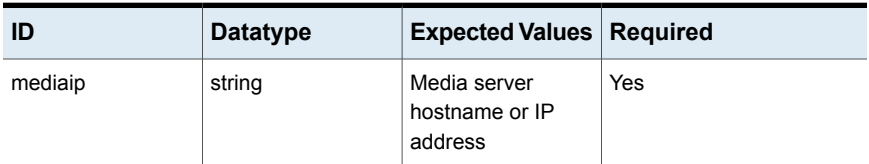

#### **Response:**

#### **HTTP Status Code:** 200

**Reason:** Configure netbackup media server task is initiated, use task id to check status of the task

```
"task_id": "60a60ce0-e80e-11e6-b275-d16e9ebd2fb6",
  "message": "Configure netbackup media server task is initiated, use
  task id to check status of the task"
},
```
#### **HTTP Status Code:**400

**Reason:** Specify media server ip address or hostname

#### **Response Model:**

{

},

```
{
         "specifyMediaServer": {
           "error summary": "Specify media server ip address or hostname",
     "message": "Specify media server ip address or hostname"
         },
```
#### **Reason:** Invalid Media Server

```
"validateMediaServerHostname": {
    "error_summary": "Invalid Media Server",
"message": "Media Server hostname can contain these characters
[a-z, A-Z, 0-9, .,-]"
   },
```
#### **Reason:** Media Server IP is either incorrect or not valid

```
"validateMediaServerIp": {
            "message": "Media Server IP is either incorrect or not valid",
           "error_summary": "Invalid mediaServerIp"
          }
```
### **Displaying the list of servers and clients configured for NetBackup**

Use this API to display the list of servers and clients configured for NetBackup.

#### **/netbackup/show\_server**

**Description:** Get the list of the servers and clients configured for NetBackup.

**Method:** GET

**URL:** /api/netbackup/show\_server

#### **Example curl request:**

curl --cookie \"<path to cookie file>\" -k -X GET https://<ip address>:<port>/api/netbackup/show server --header 'Authorization: Bearer <get access token>' --header 'Content-Type: application/json'

#### **Parameters:**

**Content-type:** json

**Response:**

**HTTP Status Code:** 200

#### **Reason:**

[{

{

{

#### **Response Model:**

```
"virtual_name": "nbu-client",
  "configured": " ",
  "virtual_ip": "192.168.2.4/24",
  "server ip": " ",
  "server type": " "
},
```
#### **Response Model:**

```
"virtual_name": "nbu-client",
"configured": 1,
"virtual_ip": "192.168.2.4/24",
"server_ip": "192.168.2.5",
"server type": 1
},
```

```
"virtual_name": " ",
"configured": 1,
"virtual_ip": " ",
"server_ip": "192.168.2.6",
"server_type": 3
}],
```
### **Getting the details of the NetBackup service**

<span id="page-122-0"></span>Use this API to get the details of the NetBackup service.

#### **/netbackup/show\_service**

**Description:** Get the details of the NetBackup service.

#### **Method:** GET

**URL:** /api/netbackup/show\_service

#### **Example curl request:**

```
curl --cookie \"<path to cookie file>\" -k -X
GET https://<ip address>:<port>/api/netbackup/show_service
--header 'Authorization: Bearer <get access token>'
 --header 'Content-Type: application/json'",
```
#### **Parameters:**

**Content-type:** json

**Response:**

**HTTP Status Code:** 200

**Reason:**

**Response Model:**

```
\lceil"online_on_node": "isaA_01",
        "state": 1,
        "nbu sanclient state": 0,
        "nbu_client_state": 1
      }],
```
### **Stopping the NetBackup service**

Use this API to stop the NetBackup service.

#### **/netbackup/stop\_backup\_service**

**Description:** Stop the NetBackup service. **Method:** POST **URL:** /api/netbackup/stop\_backup\_service **Example curl request:**

```
curl --cookie \"<path to cookie file>\" -k -X
POST https://<ip address>:<port>/api/netbackup/stop_backup_service
--header 'Authorization: Bearer <get access token>' --header
'Content-Type: application/json'",
```
#### **Parameters:**

**Content-type:** json

**Response:**

<span id="page-123-0"></span>{

**HTTP Status Code:** 200

**Reason:** Stop netbackup service task is initiated, use task id to check status of the task

#### **Response Model:**

```
"task_id": "60a60ce0-e80e-11e6-b275-d16e9ebd2fb6",
  "message": "Stop netbackup service task is initiated, use task id to
 check status of the task"
},
```
### **Deleting the NetBackup media server**

Use this API to delete the NetBackup media server.

#### **/netbackup/delete\_media\_server**

**Description:** Delete the NetBackup media server.

**Method:** POST

**URL:** /api/netbackup/delete\_media\_server

#### **Example curl request:**

```
curl --cookie \"<path to cookie file>\" -k -X
POST https://<ip address>:<port>/api/netbackup/delete media server
--header 'Authorization: Bearer <get access token>'
--header 'Content-Type: application/json' --data '{\"mediaip\" : \"192.168.2.6\"}'"
```
**Parameters:**

**Content-type:** json

**Description:**

| ID      | <b>Datatype</b> | <b>Expected Values Required</b>                     |     |
|---------|-----------------|-----------------------------------------------------|-----|
| mediaip | string          | NetBackup media<br>server hostname or<br>IP address | Yes |

**Table 10-4** Model

#### **Response:**

{

{

#### **HTTP Status Code:** 200

**Reason:** Delete netbackup media server task is initiated, use task id to check status of the task

#### **Response Model:**

```
"task_id": "60a60ce0-e80e-11e6-b275-d16e9ebd2fb6",
  "message": "Delete netbackup media server task is initiated, use
 task id to check status of the task"
},
```
#### **HTTP Status Code:** 400

**Reason:** Specify media server ip address or hostname

```
"specifyMediaServer": {
     "error summary": "Specify media server ip address or hostname",
"message": "Specify media server ip address or hostname"
   },
```
**Reason:** Invalid Media Server

```
},
          "validateMediaServerHostname": {
            "error_summary": "Invalid Media Server",
       "message": "Media Server hostname can contain these characters
       [a-z, A-Z, 0-9, .,-]"
          },
```
**Reason:** Media Server IP is either incorrect or not valid

},

```
"validateMediaServerIp": {
  "message": "Media Server IP is either incorrect or not valid",
```

```
"error_summary": "Invalid mediaServerIp"
}
```
### **Resetting the NetBackup master server**

<span id="page-125-0"></span>Use this API to unconfigure the NetBackup master server.

#### **/netbackup/reset\_master\_server**

**Description:** Unconfigure the NetBackup master server.

**Method:** POST

**URL:** /api/netbackup/reset\_master\_server

#### **Example curl request:**

```
curl --cookie \"<path to cookie file>\" -k -X
POST https://<ip address>:<port>/api/netbackup/reset master server
--header 'Authorization: Bearer <get access token>'
--header 'Content-Type: application/json'",
```
#### **Parameters:**

**Content-type:** json

**Response:**

**HTTP Status Code:** 200

**Reason:** Unconfigure netbackup master server task is initiated, use task id to check status of the task

#### **Response Model:**

```
{
        "task_id": "60a60ce0-e80e-11e6-b275-d16e9ebd2fb6",
        "message": "Unconfigure netbackup master server task is initiated,
       use task id to check status of the task"
     },
```
### **Deleting the virtual name for the NetBackup client**

Use this API to delete the virtual name for the NetBackup client.

#### **/netbackup/reset\_virtual\_name**

**Description:** Delete the virtual name for the NetBackup client.

**Method:** POST

```
URL: /api/netbackup/reset_virtual_name
```
#### **Example curl request:**

```
curl --cookie \"<path to cookie file>\" -k -X
POST https://<ip address>:<port>/api/netbackup/reset_virtual_name
--header 'Authorization: Bearer <get access token>'
--header 'Content-Type: application/json'",
```
#### **Parameters:**

**Content-type:** json

**Response:**

<span id="page-126-0"></span>{

**HTTP Status Code:** 200

**Reason:** Delete virtual name of netbackup client task is initiated, use task id to check status of the task

#### **Response Model:**

```
"task_id": "60a60ce0-e80e-11e6-b275-d16e9ebd2fb6",
  "message": "Delete virtual name of netbackup client task is
 initiated, use task id to check status of the task"
},
```
### **Deleting the virtual IP for the NetBackup client**

Use this API to delete the virtual IP for the NetBackup client.

#### **/netbackup/reset\_virtual-ip**

**Description:** Delete the virtual IP for the NetBackup client.

**Method:** POST

**URL:** /api/netbackup/reset\_virtual\_name

#### **Example curl request:**

```
curl --cookie \"<path to cookie file>\" -k -X
POST https://<ip address>:<port>/api/netbackup/reset_virtual-ip
--header 'Authorization: Bearer <get access token>'
--header 'Content-Type: application/json'",
```
#### **Parameters:**

**Content-type:** json

#### **Response:**

#### **HTTP Status Code:** 200

**Reason:** Delete virtual ip address of netbackup client task is initiated, use task id to check status of the task

```
{
       "task_id": "60a60ce0-e80e-11e6-b275-d16e9ebd2fb6",
       "message": "Delete virtual ip address of netbackup client task is
       initiated, use task id to check status of the task"
     },
```
# Chapter

# Software-defined storage APIs

This chapter includes the following topics:

- **[Activating](#page-128-0) policies**
- <span id="page-128-0"></span>**[Deactivating](#page-131-0) policies**
- [Provisioning](#page-132-0) storage for creating file systems, shares, and or replication

### **Activating policies**

Use this API to activate policies.

#### **/sds/activate\_policy**

**Description:** Activate policies.

**Method:** POST

**URL:** /api/sds/activate\_policy

#### **Example curl request:**

```
curl --cookie \"<path to cookie>\" -X
POST https://<ipaddress>:<port>/api/sds/activate_policy -k
--header 'Authorization: Bearer<getaccesstoken>' --header
'Content-Type: application/json'
--data '{\"name\" : \"PERFORMANCE\", \"pool_info\" : {\"name\": \"pool1\"}}'
```
#### **Parameters:**

**Content-type:** json **Description:**

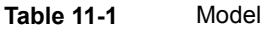

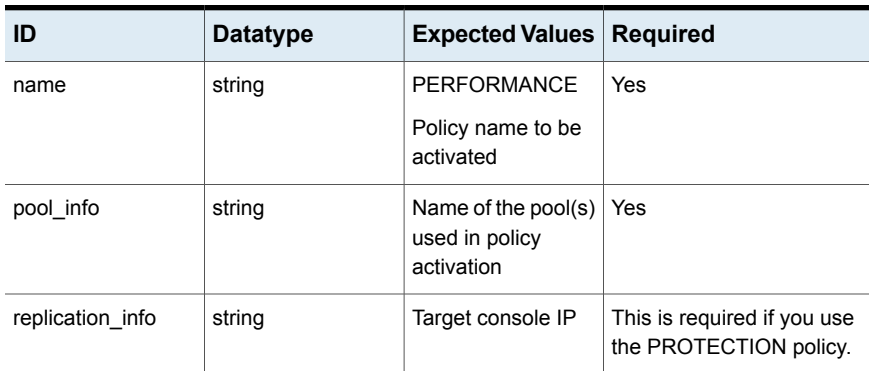

#### **Response:**

**HTTP Status Code:** 200

**Reason:** Activate policy task is initiated

{ "task Id": "<taskId returned from the server>", "message": "Activate policy task is initiated." }

#### **HTTP Status Code:** 400

**Reason:** Not able to retrieve information from the server

#### **Response Model:**

```
{
          "internalservererror": {
            "error_summary": "Server Error",
            "message": "Not able to retreive information from the server."
          }
```
**Reason:** The input provided to activate policy is not in required JSON format

```
{
          "invalidinput": {
            "error_summary": "Invalid Input",
            "message": "The input provided to activate policy is not in
           required JSON format."
          }
```
**Reason:** Failed to initiate activate policy task

#### **Response Model:**

```
{
        "taskcreatefailure" : {
          "error summary": "Failed to initiate activate policy task",
    "message": "Failed to initiate activate policy task."
        }
```
#### **Reason:** Invalid policy name

#### **Response Model:**

{

{

{

```
"invalidpolicyname" :{
 "error_summary": "Invalid policy name",
    "message": "Specify policy name to activate policy"
}
```
#### **Reason:** Invalid pool information

#### **Response Model:**

```
"poolexistserror": {
 "error_summary": "Invalid pool information",
    "message": "pool(s) does not exist."
}
```
#### **Reason:** Invalid replication information

#### **Response Model:**

```
"invalidreplicationinfo" :{
 "error_summary": "Invalid replication information",
    "message": "Specify target cluster console ip to
   activate policy"
}
```
**Reason:** Invalid replication information

```
{
        "replicationlinkexistserror": {
          "error_summary": "Invalid replication information",
```

```
"message": "Replication link does not exist"
}
```
### **Deactivating policies**

<span id="page-131-0"></span>Use this API to deactivate policies.

#### **/sds/deactivate\_policy**

**Description:** Deactivate policy

**Method:** POST

**URL:** /api/sds/deactivate\_policy

#### **Example curl request:**

```
curl --cookie \"<path to cookie>\" -X
POST https://<ipaddress>:<port>/api/sds/deactivate_policy -k
--header 'Authorization: Bearer<getaccesstoken>' --header
'Content-Type: application/json' --data '{\"name\" : \"PERFORMANCE\"}'
```
#### **Parameters:**

**Content-type:** json

**Description:**

**Table 11-2** Model

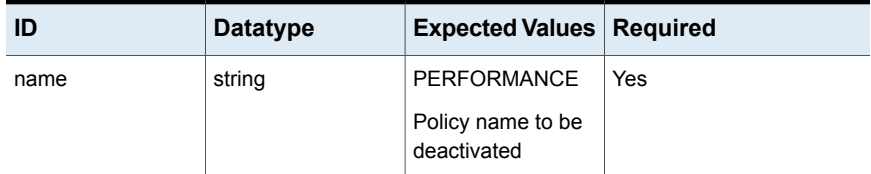

#### **Response:**

**HTTP Status Code:** 200

**Reason:** Deactivate policy task is initiated

#### **Response Model:**

```
{
          "task Id": "<taskId returned from the server>",
          "message": "Deactivate policy task is initiated."
        }
```
**HTTP Status Code:** 400

**Reason:** Invalid Input

#### **Response Model:**

{

```
"invalidinput": {
 "error_summary": "Invalid Input",
 "message": "The input provided to deactivate policy is
 not in required JSON format."
}
```
**Reason:** Failed to initiate deactivate policy task

#### **Response Model:**

```
{
        "taskcreatefailure" : {
         "error summary": "Failed to initiate deactivate policy task",
  "message": "Failed to initiate deactivate policy task."
        }
```
**Reason:** Invalid policy name

#### **Response Model:**

{

<span id="page-132-0"></span>{

```
"invalidpolicyname" :{
 "error_summary": "Invalid policy name",
    "message": "Specify policy name to deactivate policy"
}
```
**Reason:** Invalid policy name

#### **Response Model:**

```
"policyexistserror": {
 "error_summary": "Invalid policy name",
    "message": "Specified policy does not exist"
}
```
### **Provisioning storage for creating file systems, shares, and or replication**

Use this API to create file systems, shares, and or replication based on the selected policy.

#### **/sds/provision\_storage**

**Description:** Create file systems, shares, and or replication based on the selected policy.

#### **Method:** POST

**URL:** /api/sds/provision\_storage

#### **Example curl request:**

```
curl --cookie \"<path to cookie>\" -X
POST https://<ipaddress>:<port>/api/sds/provision_storage -k
--header 'Authorization: Bearer<getaccesstoken>' --header
'Content-Type: application/json'
--data '{\"share_name\": \"share1\",\"protocol\": \"NFS\",\"size\": \"1G\",\"policy_name\":
\"PERFORMANCE\",\"share_details\":[{\"export_options\":\"ro,root_squash\",
\"client\": \"@netgroup\"}]}'
```
#### **Parameters:**

#### **Content-type:** json

#### **Description:**

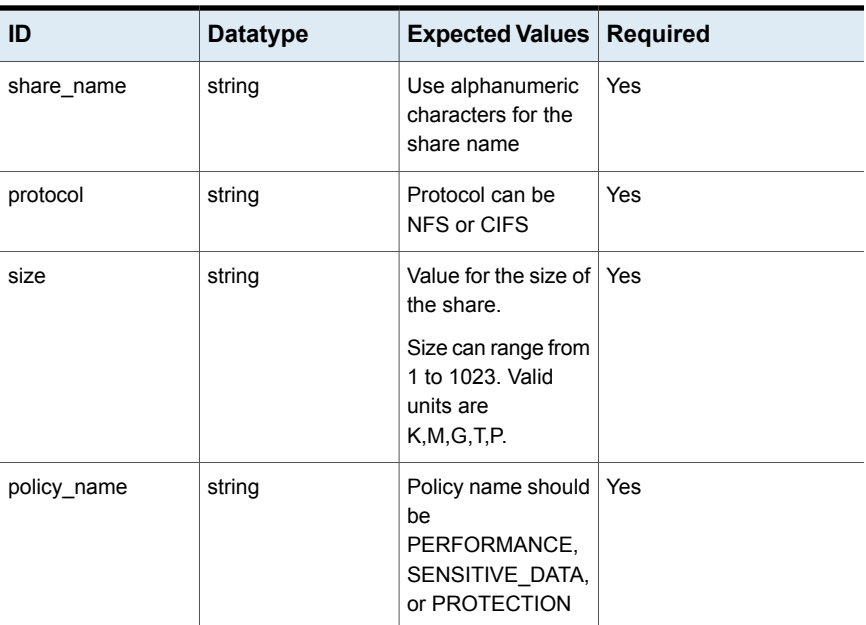

#### **Table 11-3** Model

| ID            | <b>Datatype</b> | <b>Expected Values</b>                                                                                                    | <b>Required</b> |
|---------------|-----------------|----------------------------------------------------------------------------------------------------|-----------------|
| share_details | string          | export_options:<br>ro, root squash,<br>client: @netgroup<br>export_options and<br>client are required<br>for the NFS<br>protocol.<br>share_options are<br>required for the<br>CIFS protocol. See<br>the man pages or<br>the online help for<br>the valid export<br>options for NFS and<br>CIFS. | Yes             |
| client        | string          | Client can be *,<br>netgroup, IP<br>address or the<br>fully-qualified<br>domain name.                                                                                                    | Yes             |

**Table 11-3** Model *(continued)*

#### **Response:**

{

#### **HTTP Status Code:** 200

**Reason:** taskId returned from the server

#### **Response Model:**

```
"task Id": "<taskId returned from the server>",
"message": "Provision Storage policy."
```
#### **HTTP Status Code:** 400

**Reason:** Insufficient share details

```
{
          "insufficientsharedetailsparameter": {
            "error_summary": "Insufficient share details",
           "message": "Input paramater share details is required."
          }
```
**Reason:** Insufficient share name

#### **Response Model:**

{

{

{

{

```
"insufficientsharenameparameter": {
  "error summary": "Insufficient share name",
 "message": "Input parameter share name is required."
}
```
**Reason:** Insufficient policy name

#### **Response Model:**

```
"insufficientpolicynameparameter": {
  "error summary": "Insufficient policy name",
 "message": "Input parameter policy name is required."
}
```
#### **Reason:** Insufficient size

#### **Response Model:**

```
"insufficientsizeparameter": {
  "error summary": "Insufficient size",
 "message": "Input parameter size is required."
}
```
#### **Reason:** Insufficient protocol

#### **Response Model:**

```
"insufficientprotocolparameter": {
  "error_summary": "Insufficient protocol",
 "message": "Input parameter protocol is required."
}
```
#### **Reason:** Insufficient export options

```
{
          "insufficientexportoptionsparameter": {
            "error summary": "Insufficient export options",
            "message": "Input parameter export options is required."
          }
```
**Reason:** Insufficient client

#### **Response Model:**

{

{

{

{

```
"insufficientclientparameter": {
 "error_summary": "Insufficient client",
 "message": "Input parameter client is required."
}
```
**Reason:** Insufficient share options

#### **Response Model:**

```
"insufficientshareoptionsparameter": {
  "error_summary": "Insufficient share options",
 "message": "Input parameter share options is required."
}
```
#### **Reason:** Multiple CIFS share options

#### **Response Model:**

```
"validatemutiplecifsshare": {
  "error summary": "Multiple CIFS share options",
 "message": "Multiple CIFS share_options parameter specified.
 One share options parameter allowed per share."
}
```
#### **Reason:** Invalid protocol

#### **Response Model:**

```
"validateprotocol": {
 "error_summary": "Invalid protocol",
 "message": "Valid Protocol names are NFS or CIFS."
}
```
#### **Reason:** Invalid client format

```
{
          "validateclientformmat": {
            "error_summary": "Invalid client format",
            "message": "Format of (one/more) NFS client is invalid.
```
Software-defined storage APIs | 138 **Provisioning storage for creating file systems, shares, and or replication**

```
Valid NFS clients are *, IPV4, IPV6, netgroup or Fully qualified
 domain name."
}
```
**Reason:** Invalid size

#### **Response Model:**

{

{

{

```
"validatesizeformat": {
 "error_summary": "Invalid size",
 "message": "Invalid size. Size should be positive integers,
 valid size units are K,M,G,T and P. Example: 1G"
}
```
#### **Reason:** Invalid sharename

#### **Response Model:**

```
"validatesharenameformat": {
  "error summary": "Invalid sharename",
 "message": "Valid characters for share name are
 [0-9, a-z, A-Z, -1. Share name should not start with -."
}
```
**Reason:** Invalid NFS export options format

#### **Response Model:**

```
"validatenfsexportoptionsformat": {
  "error summary": "Invalid NFS export options format",
 "message": "Format of (one/more) NFS export options are invalid.
 Valid characters for export options are [a-z]."
}
```
**Reason:** Invalid CIFS share options format

```
{
         "validatecifsshareoptionsformat": {
           "error summary": "Invalid CIFS share options format",
           "message": "CIFS share options should be comma seperated.
           Valid characters allowed in CIFS share options are
           [1-7, a-z, A-Z, \theta, =, , \}
```
**Reason:** Invalid Virtual IP format

#### **Response Model:**

{

{

{

{

```
"validatevirtualipformat": {
 "error_summary": "Invalid Virtual IP format",
 "message": "Virtual IP format should be IPV4 or IPV6."
}
```
#### **Reason:** Invalid Owner format

#### **Response Model:**

```
"validateownerformat": {
  "error_summary": "Invalid Owner format",
  "message": "Valid characters allowed for owner are [0-9, a-z,
 A-Z, \longrightarrow \sim, \sim, \sim].
 Owner should start with alphanumeric characters."
}
```
#### **Reason:** Invalid Group format

#### **Response Model:**

```
"validategroupformat": {
 "error_summary": "Invalid Group format",
 "message": "Valid characters allowed for group are
 [0-9, a-z, A-Z, -7, -8, 1.Group should start with alphanumeric characters."
}
```
#### **Reason:** Invalid Create Mask format

#### **Response Model:**

```
"validatecreatemaskformat": {
 "error_summary": "Invalid Create Mask format",
 "message": "Valid characters allowed for create mask are
 [0-7][0-7][0-7][0-7]."
}
```
**Reason:** Invalid Dir Mask format

```
"validatedirmaskformat": {
  "error_summary": "Invalid Dir Mask format",
 "message": "Valid characters allowed for dir mask are
  [0-7][0-7][0-7][0-7]."
}
```
**Reason:** Invalid Filesystem Mode format

```
"validatefsmodemaskformat": {
  "error summary": "Invalid Filesystem Mode format",
 "message": "Valid characters allowed for fs mode are
 [0-7][0-7][0-7][0-7]."
}
```
**Reason:** Invalid Allow user/group format

#### **Response Model:**

{

{

{

{

{

```
"validateallowuserandgroupformat": {
  "error_summary": "Invalid Allow user/group format",
 "message": "Valid characters allowed for Allow CIFS
 users/group are [0-9, a-z, A-Z, -7, 5, .].Users should start with alphanumeric characters and groups
 should start with @."
}
```
**Reason:** Share Name exists

#### **Response Model:**

```
"validateexistingsharename": {
  "error_summary": "Share Name exists.",
 "message": "Share Name <share name> exists."
}
```
**Reason:** Policy details does not exist

```
"validatepolicyexistence": {
  "error summary": "Policy details does not exist.",
```

```
"message": "Policy <policy name> details does not exist."
}
```
**Reason:** Replication Link not configured

#### **Response Model:**

{

{

{

{

```
"validatereplicationconfiguration": {
  "error summary": "Replication Link not configured.",
 "message": "Replication Link not configured for policy
 <policy_name>."
}
```
#### **Reason:** Pools not configured

#### **Response Model:**

```
"validatepoolconfiguration": {
  "error summary": "Pools not configured.",
 "message": "Pool is not configured for policy <policy name>."
}
```
#### **Reason:** Policy not active

#### **Response Model:**

```
"validatepolicyisactive": {
 "error summary": "Policy not active",
 "message": "Policy <policy name> is not active."
}
```
**Reason:** Failed to create Provision storage task

#### **Response Model:**

```
"taskfailed": {
 "error summary": "Failed to create Provision storage task",
 "message": "Failed to create Provision storage task."
}
```
**Reason:** Invalid Input

```
"invalidInput": {
  "error_summary": "Invalid Input",
 "message": "The input provided to provision storage is
 not in required JSON format."
}
```
#### **Reason:** Server Error

#### **Response Model:**

{

{

```
"internalservererror": {
 "error_summary": "Server Error",
 "message": "Not able to retreive information from the server."
}
```